### Servicehåndbok for Dell OptiPlex 990 liten formfaktor

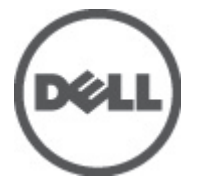

Forskriftsmessig modell D03S Forskriftmessig type D03S001

### <span id="page-1-0"></span>Merknader, forholdsregler og advarsler

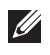

MERK: En MERKNAD angir viktig informasjon som hjelper deg med å bruke datamaskinen bedre.

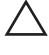

FORSIKTIG: En FORHOLDSREGEL angir potensiell fare for maskinvaren eller tap av data hvis du ikke følger instruksjonene.

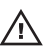

 $\bigwedge$  ADVARSEL: En ADVARSEL angir potensiell fare for skade på eiendom, personskade eller død.

#### Informasjonen i dette dokumentet kan endres uten varsel.

#### **©** 2011 Dell Inc. Med enerett.

Reproduksjon av dette materialet i enhver form er strengt forbudt uten skriftlig tillatelse fra Dell Inc.

Varemerker brukt i denne teksten: Dell™, DELL-logoen, Dell Precision™, Precision ON™,ExpressCharge™, Latitude™, Latitude ON™, OptiPlex™, Vostro™ og Wi-Fi Catcher™ er varemerker tilhørende Dell Inc. Intel®, Pentium®, Xeon®, Core™, Atom™, Centrino® og Celeron® er registrerte varemerker eller varemerker tilhørende Intel Corporation i USA og andre land. AMD® er et registrert varemerke og AMD Opteron™, AMD Phenom™, AMD Sempron™, AMD Athlon™, ATI Radeon™ og ATI FirePro™ er varemerker tilhørende Advanced Micro Devices, Inc. Microsoft®, Windows®, MS-DOS®, Windows Vista®, Windows Vista startknapp og Office Outlook® er enten varemerker eller registrerte varemerker tilhørende Microsoft Corporation i USA og/eller andre land. Blu-ray Disc™ er et varemerke eid av Blu-ray Disc Association (BDA) og lisensieres for bruk på plater og spillere. Bluetooth®-ordmerket er et registrert varemerke og eies av Bluetooth® SIG, Inc. og all bruk av et slikt merke av Dell Inc. er under lisens. Wi-Fi® er et registrert varemerke tilhørende Wireless Ethernet Compatibility Alliance, Inc.

Andre varemerker og varenavn kan være brukt i dette dokumentet som henvisninger enten til institusjonene som innehar rettighetene til merkene og navnene eller til produktene deres. Dell Inc. fraskriver seg enhver eiendomsinteresse i andre varemerker og varenavn enn sine egne.

 $2011 - 06$ 

Rev. A00

# Innholdsfortegnelse

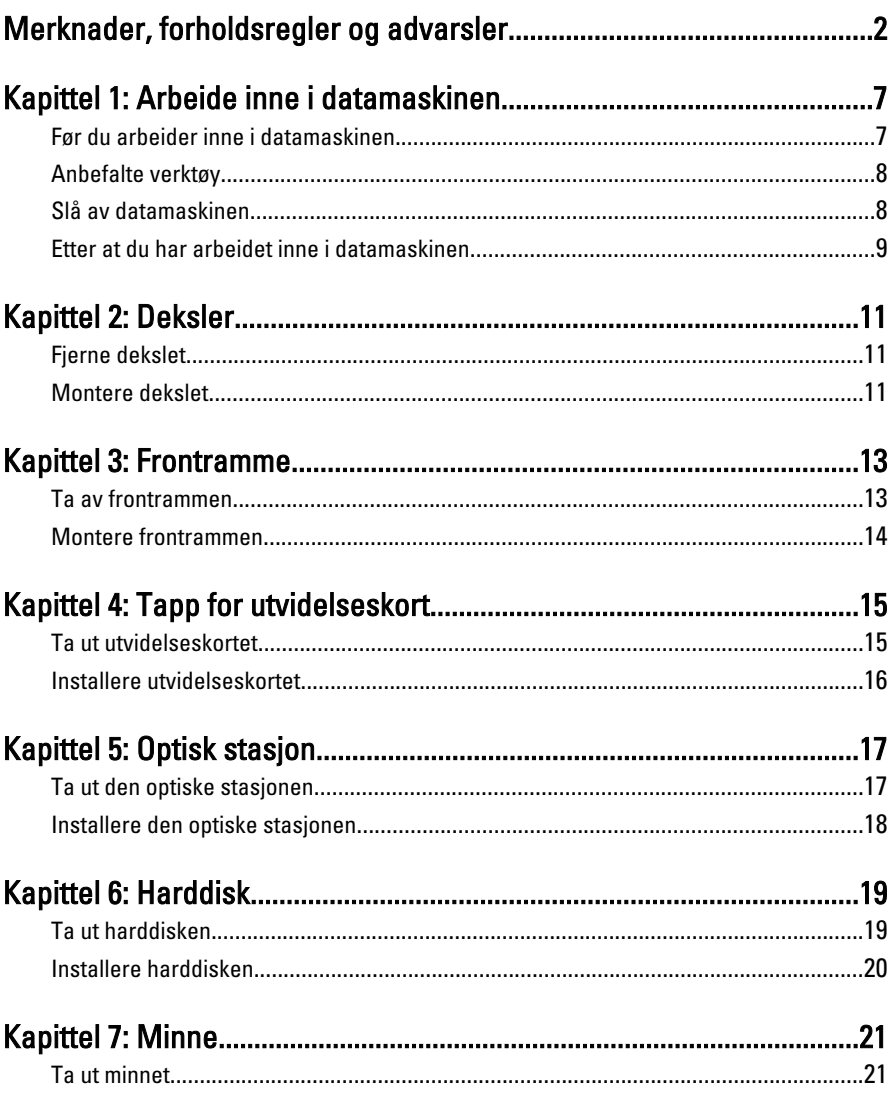

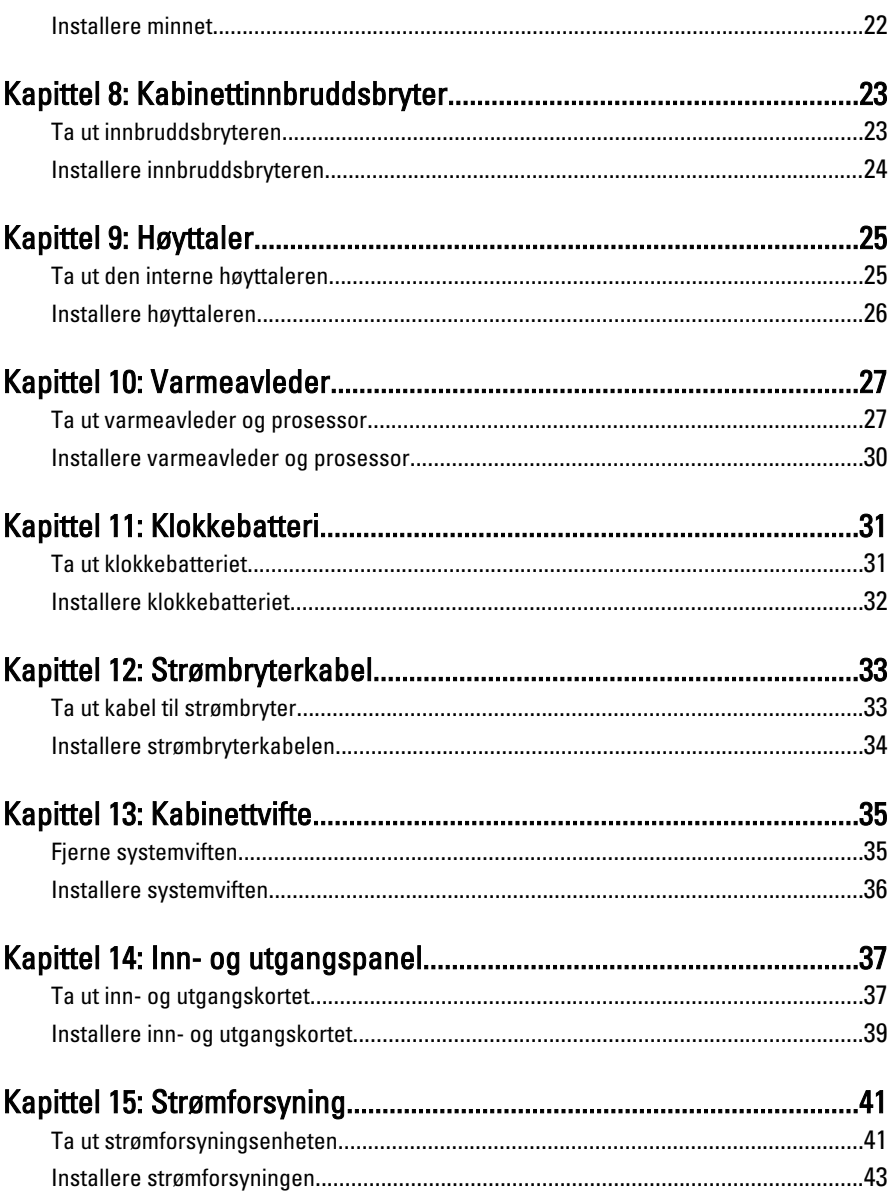

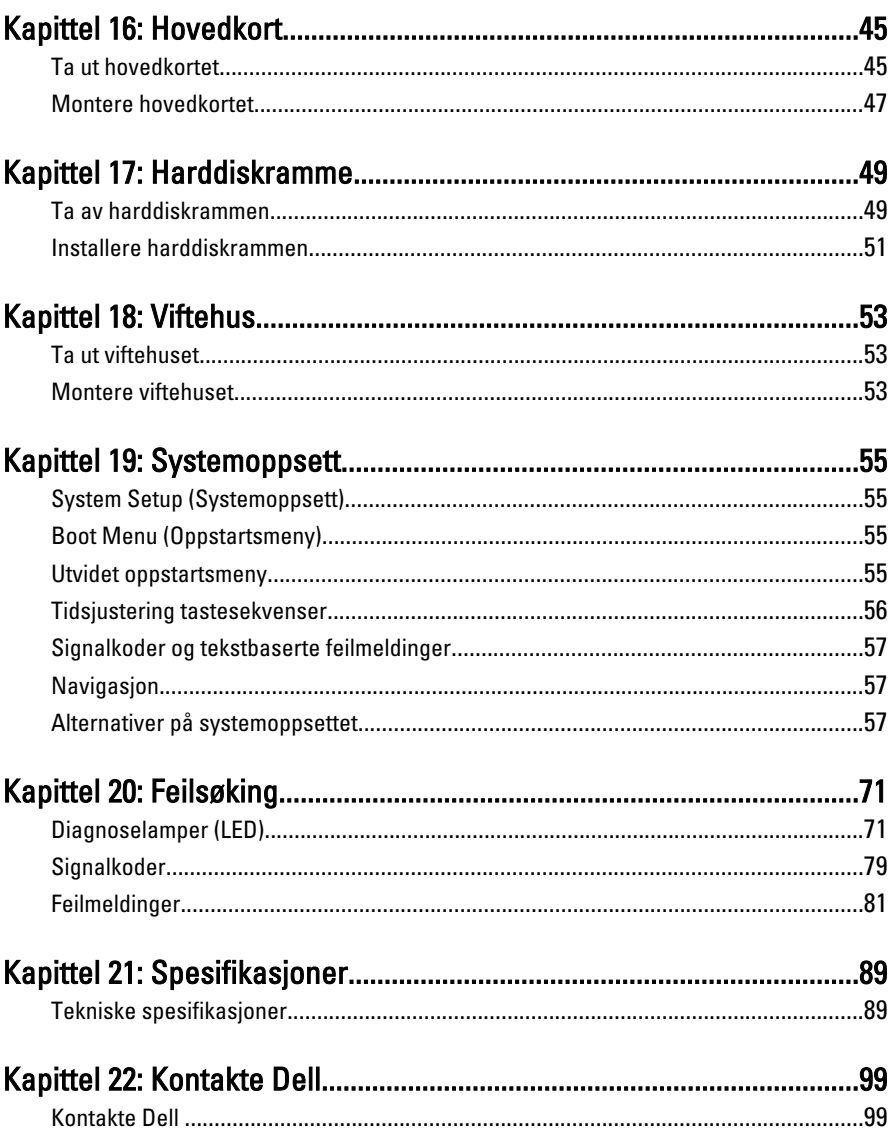

# <span id="page-6-0"></span>Arbeide inne i datamaskinen 1

### Før du arbeider inne i datamaskinen

Følg disse sikkerhetsreglene for å beskytte datamaskinen mot mulig skade og bidra til din egen sikkerhet. Hvis ikke annet er anmerket, forutsetter hver av prosedyrene i dette dokumentet følgende:

- Du har lest sikkerhetsanvisningene som fulgte med datamaskinen.
- En komponent kan skiftes ut eller -- dersom den er kjøpt separat installeres ved å utføre demonteringsprosedyren i omvendt rekkefølge.

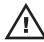

ADVARSEL: Før du arbeider inne i datamaskinen må du lese sikkerhetsanvisningene som fulgte med datamaskinen. Se mer informasjon om gode arbeidsvaner på hjemmesiden for overholdelse av forskrifter på www.dell.com/ regulatory\_compliance.

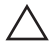

FORSIKTIG: Mange reparasjoner kan bare utføres av en autorisert servicetekniker. Du bør bare utføre feilsøking og enkle reparasjoner som tillates i produktdokumentasjonen eller angis på Internett eller av telefonservice- og støtteteamet. Skader som oppstår på grunn av reparasjoner som ikke er autorisert av Dell, dekkes ikke av garantien. Les og følg sikkerhetsanvisningene som følger med produktet.

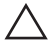

FORSIKTIG: Unngå elektrostatisk utlading ved å jorde deg selv med en jordingsstropp rundt håndleddet eller ved å berøre en ulakkert metallflate med jevne mellomrom, for eksempel en kontakt på baksiden av datamaskinen.

 $\bigwedge$  FORSIKTIG: Vær forsiktig når du håndterer komponenter og kort. Ikke berør komponentene eller kontaktene på et kort. Hold kortene i kantene eller i festebraketten i metall. Komponenter som for eksempel prosessoren, må holdes i kantene, ikke pinnene.

FORSIKTIG: Når du kobler fra en kabel, må du trekke i kontakten eller uttrekkstappen, ikke i selve kabelen. Enkelte kabler har kontakter med sperretapper. Hvis du kobler fra denne typen kabel, må du presse inn sperretappene før du kobler fra kabelen. Når du trekker kontakter fra hverandre, må du trekke dem rett og jevnt ut for å unngå å bøye kontaktpinnene. Når du skal koble til en kabel, må du først kontrollere at begge kontaktene er riktig orientert og innrettet.

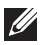

<span id="page-7-0"></span>MERK: Fargen på datamaskinen din og enkelte komponenter kan se annerledes ut enn i dette dokumentet.

Unngå skade på datamaskinen ved å utføre følgende trinn før du begynner å arbeide inne i datamaskinen.

- 1. Pass på at arbeidsunderlaget er plant og rent, slik at du unngår riper i datamaskindekselet.
- 2. Slå av datamaskinen (se Slå av datamaskinen).

### FORSIKTIG: Når du skal koble fra en nettverkskabel, må du først koble kabelen fra datamaskinen og deretter fra nettverksenheten.

- 3. Koble alle nettverkskabler fra datamaskinen.
- 4. Koble datamaskinen og alt tilkoblet utstyr fra strømuttakene.
- 5. Trykk og hold inne strømknappen mens datamaskinen er koblet fra, for å jorde hovedkortet.
- 6. Ta av dekslet.

 $\triangle$  FORSIKTIG: Før du berører noe inne i datamaskinen bør du jorde deg selv ved å berøre en ulakkert metallflate, for eksempel metallet på baksiden av datamaskinen. Mens du arbeider bør du ved jevne mellomrom berøre en ulakkert metallflate for å utlade statisk elektrisitet som kan skade de interne komponentene.

### Anbefalte verktøy

Fremgangsmåtene i dette dokumentet kan kreve følgende verktøy:

- En liten skrutrekker med flatt blad
- En stjerneskrutrekker
- Liten plasspiss
- Programvaremedium for flash-oppdatering av BIOS

### Slå av datamaskinen

### FORSIKTIG: Lagre og lukk alle åpne filer og avslutt åpne programmer før du slår av datamaskinen så du unngår å miste data.

- 1. Slå av operativsystemet:
	- I Windows 7:

Klikk Start **D**, og klikk deretter Avslutt.

• I Windows Vista:

<span id="page-8-0"></span>Klikk Start <sup>12</sup>, og klikk deretter pilen nederst til høyre på Start-menyen som vist nedenfor, og deretter på Avslutt.

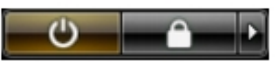

- I Windows XP: Klikk Start  $\rightarrow$  Slå av datamaskinen  $\rightarrow$  Slå av . Datamaskinen slås av etter at prosessen med å slå av operativsystemet er fullført.
- 2. Kontroller at datamaskinen og alt tilkoblet utstyr er slått av. Hvis ikke datamaskinen og tilkoblet utstyr ble automatisk slått av da du avsluttet operativsystemet, holder du inne strømknappen i ca. 6 sekunder for å slå dem av.

### Etter at du har arbeidet inne i datamaskinen

Når du er ferdig med å sette alt tilbake, må du passe på at du kobler til eventuelle eksterne enheter, kort, kabler osv. før du slår på datamaskinen.

1. Sett på plass datamaskindekselet.

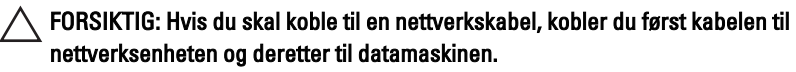

- 2. Koble eventuelle telefon- eller nettverkskabler til datamaskinen.
- 3. Koble datamaskinen og alle tilkoblede enheter til stikkontaktene.
- 4. Slå på datamaskinen.
- 5. Kontroller at datamaskinen fungerer som den skal ved å kjøre Dell Diagnostics.

## <span id="page-10-0"></span>Deksler 2

### Fjerne dekslet

- 1. Følg fremgangsmåten i *[Før du arbeider inne i datamaskinen](#page-6-0)*
- 2. Trekk opp låsetappen til dekslet på siden av datamaskinen.

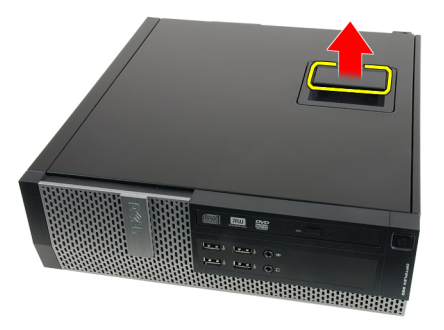

3. Løft dekselt opp i en 45-graders vinkel og ta det av datamaskinen.

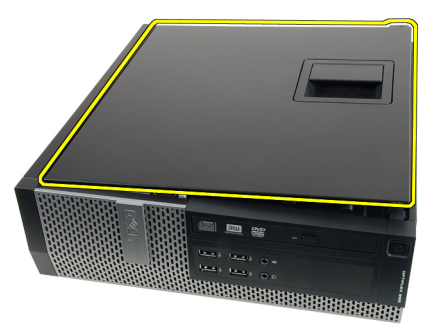

### Montere dekslet

- 1. Plasser dekslet til datamaskinen på kabinettet.
- 2. Trykk dekslet ned til det klikker på plass.
- 3. Følg prosedyren i [Etter at du har arbeidet inne i datamaskinen](#page-8-0).

# <span id="page-12-0"></span>Frontramme 3

### Ta av frontrammen

- 1. Følg fremgangsmåten i [Før du arbeider inne i datamaskinen](#page-6-0)
- 2. Ta av [dekslet](#page-10-0).
- 3. Vri festeklipsene til frontrammen forsiktig bort fra kabinettet.

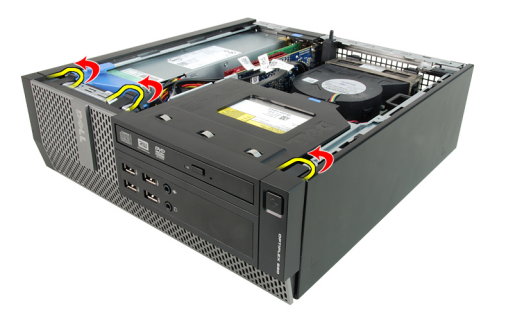

4. Roter rammen vekk fra datamaskinen for å frigjøre krokene på motsatt side av rammen fra kabinettet.

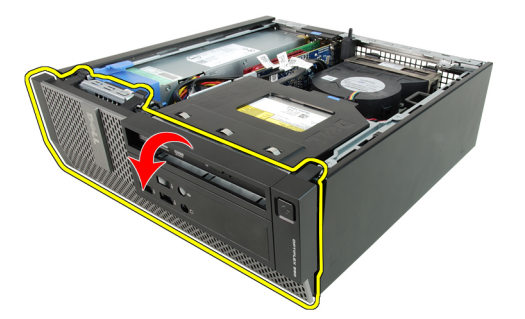

### <span id="page-13-0"></span>Montere frontrammen

- 1. Sett inn de fire krokene langs nederste kant på frontrammen inn i sporene på kabinettfronten.
- 2. Roter rammen mot datamaskinen slik at de tre festeklipsene på frontrammen klikker på plass.
- 3. Monter [dekslet](#page-10-0).
- 4. Følg prosedyren i [Etter at du har arbeidet inne i datamaskinen](#page-8-0).

# <span id="page-14-0"></span>Tapp for utvidelseskort 4

### Ta ut utvidelseskortet

- 1. Følg fremgangsmåten i [Før du arbeider inne i datamaskinen](#page-6-0)
- 2. Ta av [dekslet](#page-10-0).
- 3. Ta av [frontrammen](#page-12-0).
- 4. Roter og løft utløsertappen på kortlåsen forsiktig oppover.

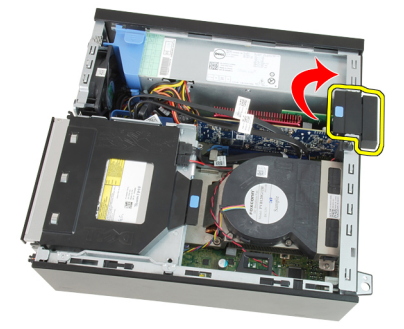

5. Dra utløserspaken forsiktig bort fra PCIe x16-kortet til du løsner festetappen fra fordypningen i kortet. Deretter er ddet enkelt å løfte kortet opp og ut av konttakten og ta det ut av datamaskinen.

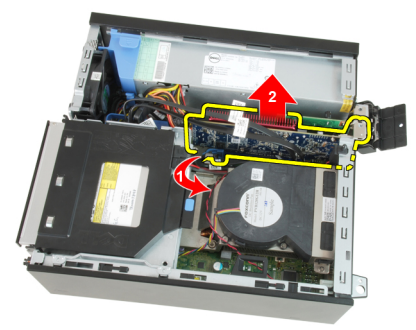

6. Dra utløserspaken forsiktig bort fra PCIe x4-kortet (hvis montert) til du løsner festetappen fra fordypningen i kortet. Deretter er ddet enkelt å løfte kortet opp og ut av konttakten og ta det ut av datamaskinen.

<span id="page-15-0"></span>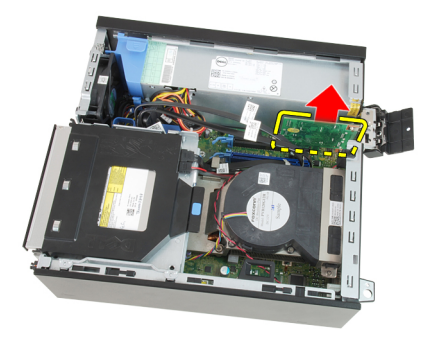

### Installere utvidelseskortet

- 1. Sett PCIe x4-kortet inn i kontakten på hovedkortet og trykk ned til det er festet.
- 2. Sett PCIe x16-kortet inn i kontakten på hovedkortet og trykk ned til det er festet.
- 3. Monter [frontrammen](#page-13-0).
- 4. Monter [dekslet](#page-10-0).
- 5. Følg prosedyren i [Etter at du har arbeidet inne i datamaskinen](#page-8-0).

# <span id="page-16-0"></span>Optisk stasjon 5

### Ta ut den optiske stasjonen

- 1. Følg fremgangsmåten i *[Før du arbeider inne i datamaskinen](#page-6-0)*
- 2. Ta av [dekslet](#page-10-0).
- 3. Ta av datakabelen (1) og strømkabelen (2) fra baksiden av den optiske stasjonen.

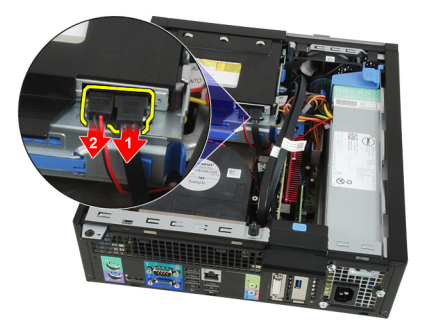

4. Løft den blå tappen og skyv den optiske stasjonen inn for å ta den ut av datamaskinen.

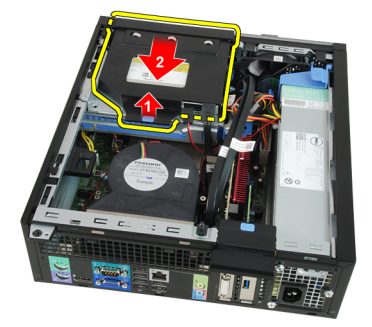

5. Ta ut den optiske stasjonen fra braketten.

<span id="page-17-0"></span>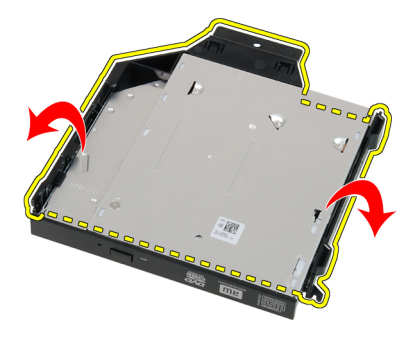

### Installere den optiske stasjonen

- 1. Sett den optiske stasjonen inn i braketten.
- 2. Løft den blå tappen og skyv den optiske stasjonen ut for å sette den inn i datamaskinen.
- 3. Koble datakabelen og strømkabelen til baksiden av den optiske stasjonen.
- 4. Monter [dekslet](#page-10-0).
- 5. Følg prosedyren i [Etter at du har arbeidet inne i datamaskinen](#page-8-0).

# <span id="page-18-0"></span>Harddisk 6

### Ta ut harddisken

- 1. Følg fremgangsmåten i *[Før du arbeider inne i datamaskinen](#page-6-0)*
- 2. Ta av *[dekslet](#page-10-0)*.
- 3. Trykk inn festeklipsene og skyv harddiskbraketten ut av harddiskrammen.

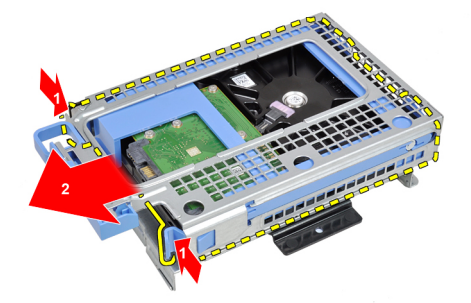

4. Vri på harddiskbraketten og fjern så den ene 3,5" harddisken eller de to 2,5" harddiskene fra braketten.

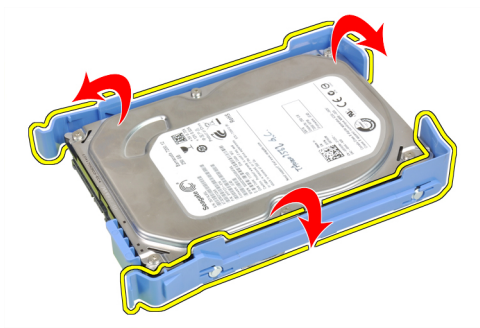

5. Skru ut skruene som holder 2,5" harddisken til toppen av harddiskbraketten.

<span id="page-19-0"></span>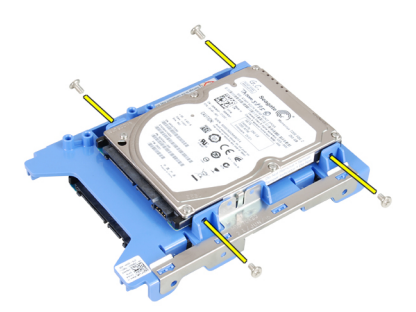

6. Skru ut de fire skruene som holder 2,5" harddisken til undersiden av harddiskbraketten.

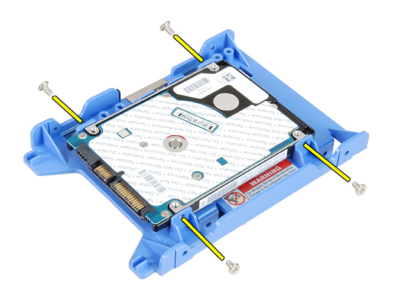

### Installere harddisken

- 1. Stram til skruene som holder de to harddiskene til harddisbraketten.
- 2. Vri harddiskbraketten og monter den ene harddisken eller de to harddiskene i braketten.
- 3. Trykk inn de to festeklipsene og skyv harddiskbraketten inn i harddiskrammen.
- 4. Monter [dekslet](#page-10-0).
- 5. Følg prosedyren i *[Etter at du har arbeidet inne i datamaskinen](#page-8-0)*.

## <span id="page-20-0"></span>**Minne**

### Ta ut minnet

- 1. Følg fremgangsmåten i [Før du arbeider inne i datamaskinen](#page-6-0)
- 2. Ta av [dekslet](#page-10-0).
- 3. Ta av [frontrammen](#page-12-0).
- 4. Ta ut *[harddiskrammen](#page-48-0)*.
- 5. Trykk på ut utløsertappene som sitter på hver side av minnemodulene.

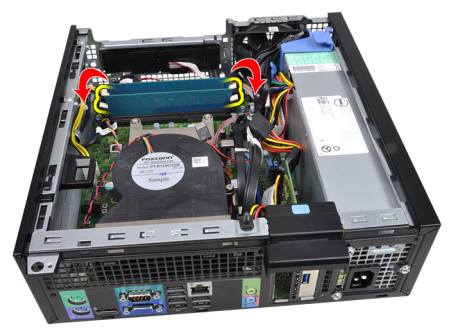

6. Løft minnemodulene ut av kontaktene på hovedkortet.

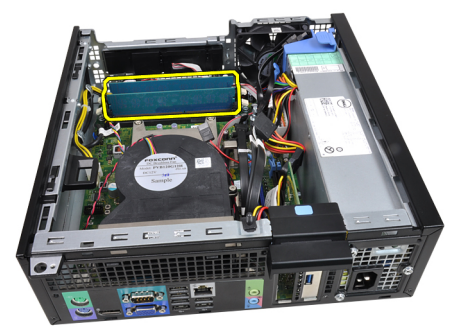

### <span id="page-21-0"></span>Installere minnet

- 1. Sett minnebrikkene inn i minnekontaktene på hovedkortet. Installer minnet i rekkefølgen A1 > B1 > A2 > B2.
- 2. Trykk ned minnemodulene til utløsertappene smetter tilbake og låser dem på plass.
- 3. Installer *[harddiskrammen](#page-50-0)*.
- 4. Monter [frontrammen](#page-13-0).
- 5. Monter [dekslet](#page-10-0).
- 6. Følg prosedyren i *[Etter at du har arbeidet inne i datamaskinen](#page-8-0)*.

# <span id="page-22-0"></span>Kabinettinnbruddsbryter 8

### Ta ut innbruddsbryteren

- 1. Følg fremgangsmåten i [Før du arbeider inne i datamaskinen](#page-6-0)
- 2. Ta av *[dekslet](#page-10-0)*.
- 3. Koble kabelen til innbruddsbryteren fra hovedkortet.

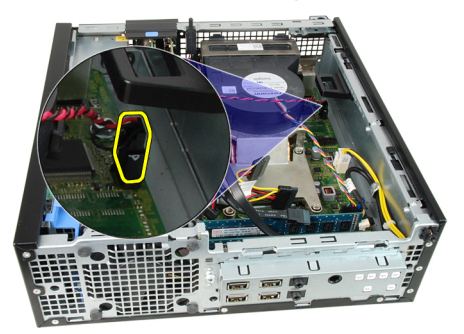

4. Skyv inn innbruddsbryteren og ta den ut fra kabinettet.

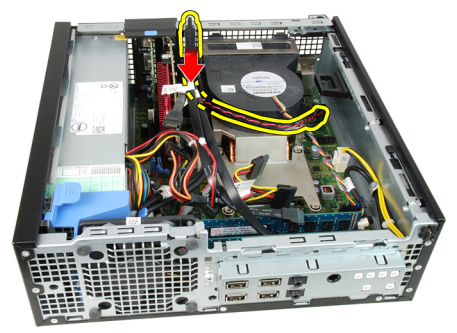

### <span id="page-23-0"></span>Installere innbruddsbryteren

- 1. Sett innbruddsbryteren inn på baksiden av kabinettet og skyv den utover for å sikre den.
- 2. Koble innbruddskabelen til hovedkortet.
- 3. Monter [dekslet](#page-10-0).
- 4. Følg prosedyren i [Etter at du har arbeidet inne i datamaskinen](#page-8-0).

## <span id="page-24-0"></span>**Høyttaler**

### Ta ut den interne høyttaleren

- 1. Følg fremgangsmåten i *[Før du arbeider inne i datamaskinen](#page-6-0)*
- 2. Ta av [dekslet](#page-10-0).
- 3. Ta av [frontrammen](#page-12-0).
- 4. Ta ut *harddiskrammen*.
- 5. Koble fra høyttalerkabelen fra hovedkortet.

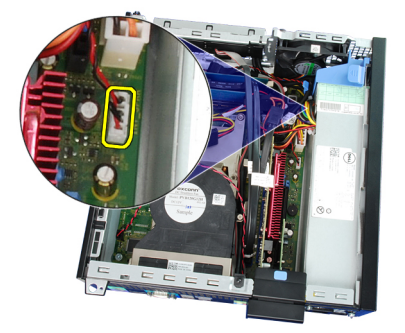

6. Løsne kabelen til den interne høyttaleren fra klipsen til viftehuset.

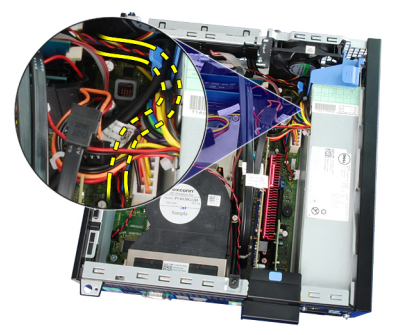

7. Trykk på festetappen for høyttaleren og skyv høyttaleren mot høyre for datamaskinen for å løsne den.

<span id="page-25-0"></span>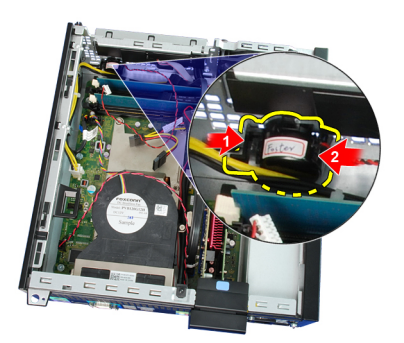

8. Ta høyttaleren ut av kabinettet.

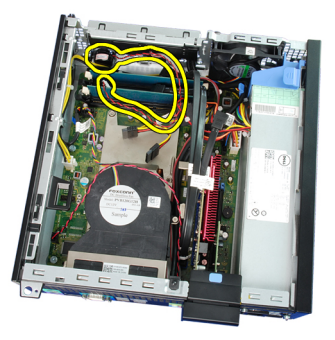

### Installere høyttaleren

- 1. Plasser høyttaleren på egnet sted bak i kabinettet.
- 2. Trykk på festetappen for høyttaleren og skyv høyttaleren mot venstre for datamaskinen for å feste den.
- 3. Legg kabelen til den interne høyttaleren inn i klipsen til viftehuset.
- 4. Koble høyttalerkabelen til hovedkortet.
- 5. Installer *[harddiskrammen](#page-50-0)*.
- 6. Monter [frontrammen](#page-13-0).
- 7. Monter [dekslet](#page-10-0).
- 8. Følg prosedyren i [Etter at du har arbeidet inne i datamaskinen](#page-8-0).

# <span id="page-26-0"></span>Varmeavleder 10

### Ta ut varmeavleder og prosessor

- 1. Følg fremgangsmåten i *[Før du arbeider inne i datamaskinen](#page-6-0)*
- 2. Ta av [dekslet](#page-10-0).
- 3. Ta av [frontrammen](#page-12-0).
- 4. Ta ut *[harddiskrammen](#page-48-0)*.
- 5. Trekk ut varmeavleder-/vifteenhetskabelen fra hovedkortet.

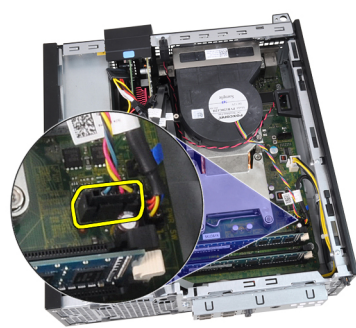

6. Løsne inn- og utgangskortet/FlyWire-kabelen fra føringssporet til varmeavlederen.

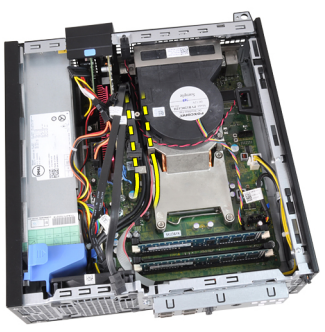

7. Bruk en stjerneskrutrekker for å løsne festeskruene (1 > 2 > 3 > 4) som sikrer varmeavleder- og vifteenheten til hovedkortet.

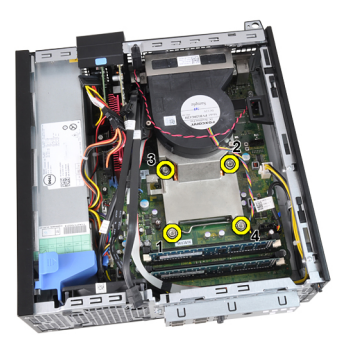

8. Løft varmeavleder-/vifteenheten forsiktig opp og ta den ut av datamaskinen. Legg enheten med viften nedover og med det termiske fettet oppover.

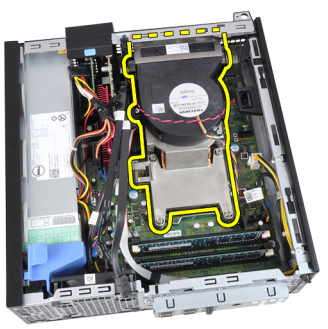

9. Trykk utløseren ned og skyv den deretter utover, for å frigi den fra låsekroken som fester den.

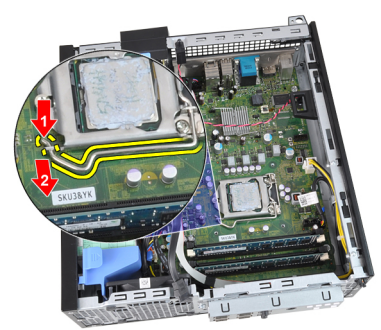

10. Løft opp prosessordekselet.

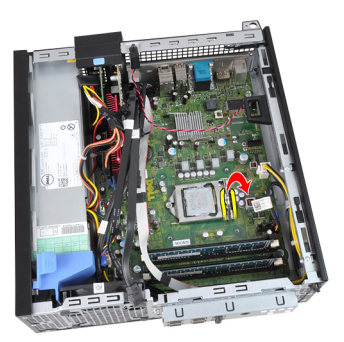

11. Løft opp prosessoren for å ta den ut av sokkelen, og pakk den inn i emballasje som beskytter mot statisk elektrisitet.

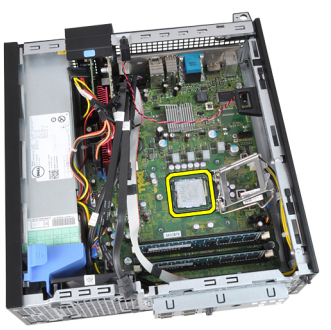

### <span id="page-29-0"></span>Installere varmeavleder og prosessor

- 1. Sett prosessoren inn i prosessorsokkelen. Kontroller at prosessoren sitter godt på plass.
- 2. Senk prosessordekslet forsiktig ned.
- 3. Trykk utløserspaken ned og skyv den deretter innover for å sikre den med låsekroken.
- 4. Plasser varmeavlederen/vifteenheten inn i kabinettet.
- 5. Bruk en stjerneskrutrekker for å stramme til festeskruene som sikrer varmeavlederen/vifteenheten til hovedkortet.
- 6. Sikre inn- og utgangskortet/FlyWire-kabelen i føringssporet til varmeavlederen.
- 7. Koble varmeavleder-/vifteenhetskabelen til hovedkortet.
- 8. Installer *[harddiskrammen](#page-50-0)*.
- 9. Monter [frontrammen](#page-13-0).
- 10. Monter [dekslet](#page-10-0).
- 11. Følg prosedyren i *[Etter at du har arbeidet inne i datamaskinen](#page-8-0)*.

# <span id="page-30-0"></span>Klokkebatteri 11

### Ta ut klokkebatteriet

- 1. Følg fremgangsmåten i [Før du arbeider inne i datamaskinen](#page-6-0)
- 2. Ta av [dekslet](#page-10-0).
- 3. Ta av [frontrammen](#page-12-0).
- 4. Trykk inn klokkebatteriet slik at det spretter opp fra sokkelen.

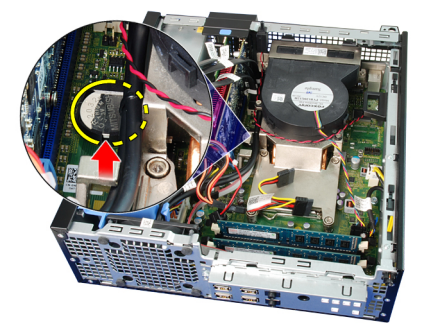

5. Løft klokkebatteriet ut av datamaskinen og deponer batteriet på forskriftsmessig måte.

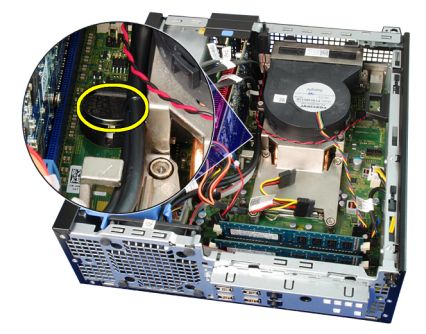

### <span id="page-31-0"></span>Installere klokkebatteriet

- 1. Legg klokkebatteriet inn i sporet på hovedkortet.
- 2. Trykk klokkebatteriet fram og ned til det er festet i sporet.
- 3. Monter [frontrammen](#page-13-0).
- 4. Monter [dekslet](#page-10-0).
- 5. Følg prosedyren i [Etter at du har arbeidet inne i datamaskinen](#page-8-0).

# <span id="page-32-0"></span>Strømbryterkabel 12

### Ta ut kabel til strømbryter

- 1. Følg fremgangsmåten i *[Før du arbeider inne i datamaskinen](#page-6-0)*
- 2. Ta av [dekslet](#page-10-0).
- 3. Ta av *[frontrammen](#page-12-0)*.
- 4. Ta ut *[harddiskrammen](#page-48-0)*.
- 5. Koble strømbryterkabelen fra hovedkortet.

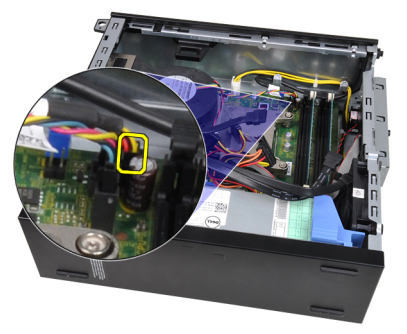

6. Løsne strømbryterkabelen fra kabinettklipsen.

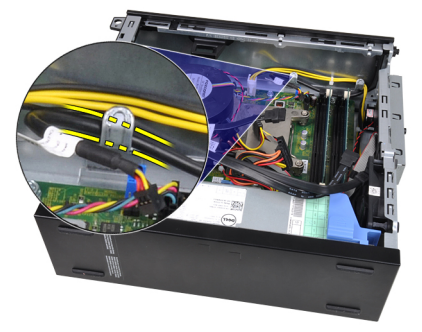

7. Vri strømbryterkabelen forsiktig bort fra kabinettet.

<span id="page-33-0"></span>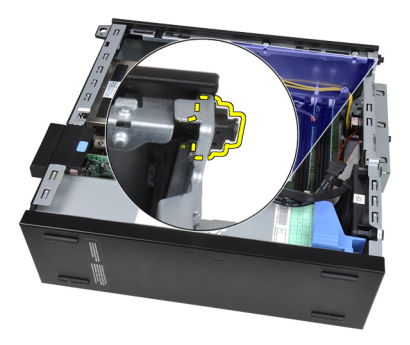

8. Skyv strømbryterkabelen ut gjennom fronten på datamaskinen.

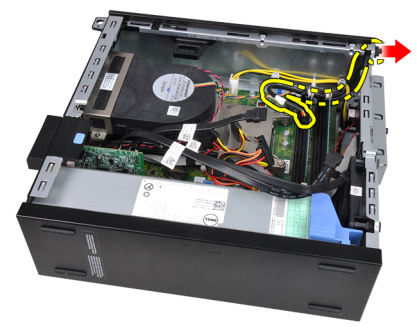

### Installere strømbryterkabelen

- 1. Skyv strømbryterkabelen inn gjennom fronten på datamaskinen.
- 2. Fest strømbryterkabelen til kabinettet.
- 3. Før strømbryterkabelen inn i kabinettklipsen.
- 4. Sett strømbryterkabelen inn i hovedkortet.
- 5. Installer *[harddiskrammen](#page-50-0)*.
- 6. Monter [frontrammen](#page-13-0).
- 7. Monter [dekslet](#page-10-0).
- 8. Følg prosedyren i *[Etter at du har arbeidet inne i datamaskinen](#page-8-0)*.

# <span id="page-34-0"></span>Kabinettvifte 13

### Fjerne systemviften

- 1. Følg fremgangsmåten i *[Før du arbeider inne i datamaskinen](#page-6-0)*
- 2. Ta av *[dekslet](#page-10-0)*.
- 3. Ta av *[frontrammen](#page-12-0)*.
- 4. Ta ut *[harddiskrammen](#page-48-0)*.
- 5. Ta ut *[viftehuset](#page-52-0)*.
- 6. Koble viftekabelen fra hovedkortet.

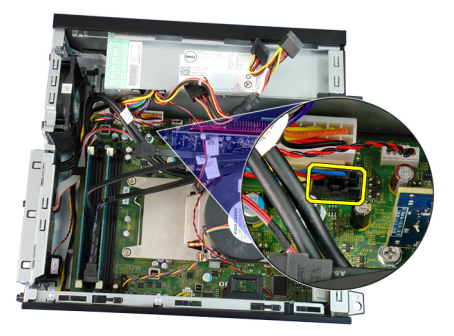

7. Skyv stroppene inn langsmed sporet og trekk de gjennom kabinettet.

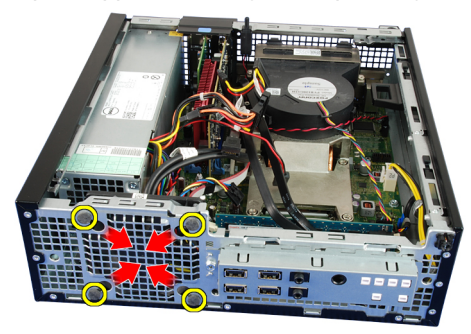

8. Løft og ta ut systemviften fra kabinettet.

<span id="page-35-0"></span>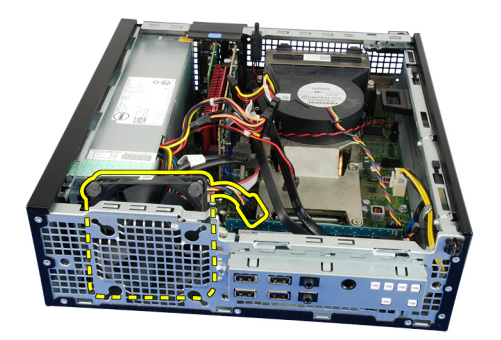

9. Løsne forsiktig de fire stroppene fra systemviften og ta den ut.

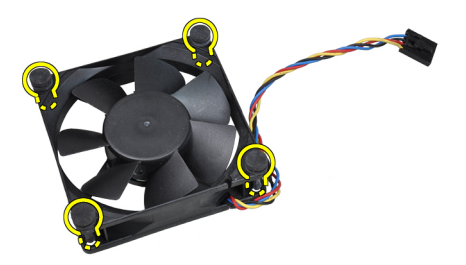

### Installere systemviften

- 1. Sett inn de fire stroppene i systemviften.
- 2. Plasser systemviften i kabinettet.
- 3. Før de fire stroppene i gjennom kabinettet og trekk de utover langs sporet for å feste de.
- 4. Koble viftekabelen til hovedkortet.
- 5. Installer *[viftehuset](#page-52-0)*.
- 6. Installer *[harddiskrammen](#page-50-0)*.
- 7. Monter [frontrammen](#page-13-0).
- 8. Monter [dekslet](#page-10-0).
- 9. Følg prosedyren i *[Etter at du har arbeidet inne i datamaskinen](#page-8-0)*.
# Inn- og utgangspanel 14

# Ta ut inn- og utgangskortet

- 1. Følg fremgangsmåten i *[Før du arbeider inne i datamaskinen](#page-6-0)*
- 2. Ta av [dekslet](#page-10-0).
- 3. Ta av [frontrammen](#page-12-0).
- 4. Ta ut *[harddiskrammen](#page-48-0)*.
- 5. Løsne inn- og utgangskort/FlyWire-kabelen fra klipsen til viftehuset og varmeavlederen.

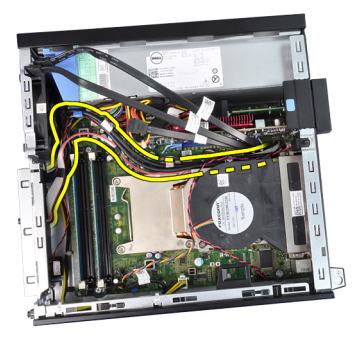

6. Koble fra inn- og utgangskort/FlyWire-kabelen fra hovedkortet.

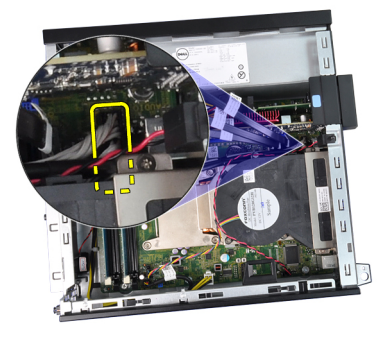

7. Bruk en stjerneskrutrekker for å skru ut skruen som fester inn- og utgangskortet til kabinettet.

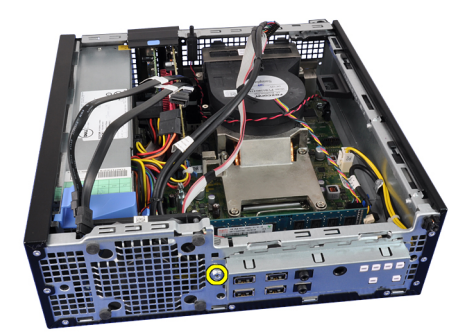

8. Skyv inn- og utgangskortet til høyre for datamaskinen for å løsne det fra kabinettet.

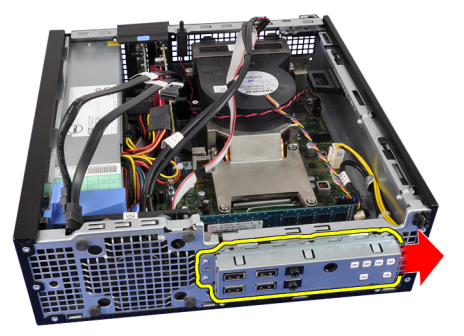

9. Ta ut inn- og utgangskortet

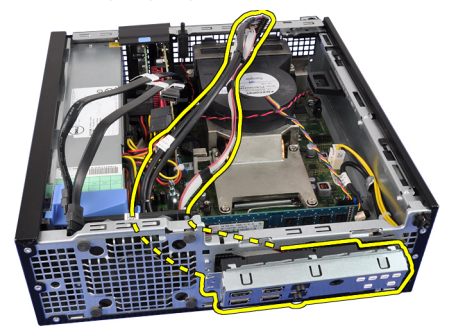

### Installere inn- og utgangskortet

- 1. Sett i inn- og utgangskortet i sporet på kabinettfronten.
- 2. Skyv inn- og utgangskortet mot venstre for datamaskinen for å feste det til kabinettet.
- 3. Bruk en stjerneskrutrekker for å stramme skruen som fester inn- og utgangskortet til kabinettet.
- 4. Koble inn- og utgangskortet/FlyWire-kabelen til hovedkortet.
- 5. Legg inn- ogutgangskort/FlyWire-kabelen inn i viftehusklipsen og føringssporet på varmeavlederen.
- 6. Installer *[harddiskrammen](#page-50-0)*.
- 7. Monter [frontrammen](#page-13-0).
- 8. Monter [dekslet](#page-10-0).
- 9. Følg prosedyren i *[Etter at du har arbeidet inne i datamaskinen](#page-8-0)*.

# Strømforsyning 15

## Ta ut strømforsyningsenheten

- 1. Følg fremgangsmåten i *[Før du arbeider inne i datamaskinen](#page-6-0)*
- 2. Ta av [dekslet](#page-10-0).
- 3. Ta av [frontrammen](#page-12-0).
- 4. Ta ut *[harddiskrammen](#page-48-0)*.
- 5. Ta ut *[viftehuset](#page-52-0)*.
- 6. Koble den 4-pinners strømkabelen fra hovedkortet.

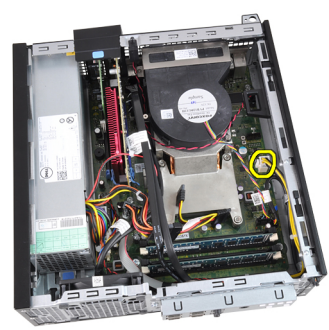

7. Løsne den 4-pinnede strømkabelen fra kabinettklipsene.

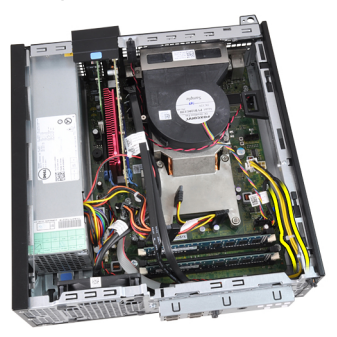

8. Koble den 24-pinners strømkabelen fra hovedkortet.

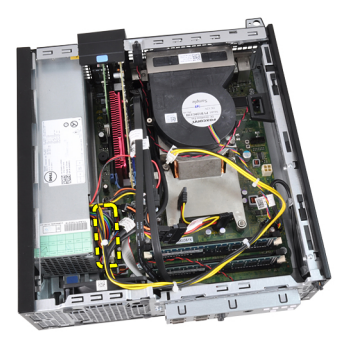

9. Bruk en stjerneskrutrekker for å skru ut skruene som fester strømforsyningen til baksiden av datamaskinen.

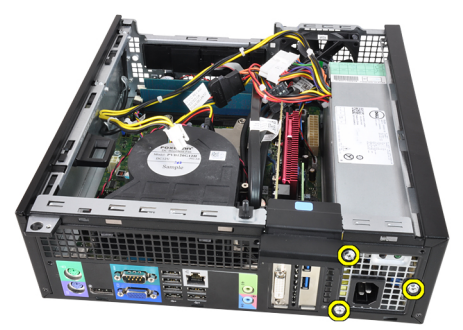

10. Trykk på den blå låsetappen ved siden av styrømforsyningen og skyv strømforsyningen forover og inn i datamaskinen.

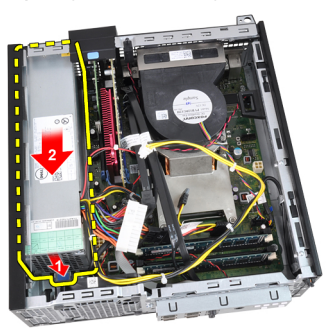

11. Løft strømforsyningen opp og ut av datamaskinen.

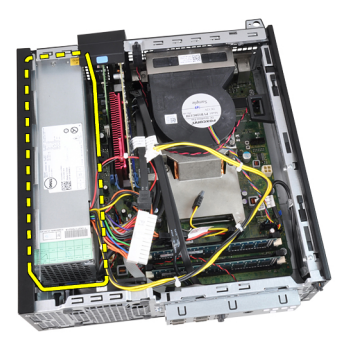

### Installere strømforsyningen

- 1. Sett strømforsyningen i kabinettet og trekk den ut for å feste den.
- 2. Bruk en stjerneskrutrekker for å stramme de tre skruene som fester strømforsyningen til baksiden av datamaskinen.
- 3. Sett strømkabelen inn i hovedkortet.
- 4. Legg strømkabelen inn i kabinettklipsene.
- 5. Sett strømkabelen inn i hovedkortet.
- 6. Installer *[viftehuset](#page-52-0)*.
- 7. Installer *[harddiskrammen](#page-50-0)*.
- 8. Monter [frontrammen](#page-13-0).
- 9. Monter [dekslet](#page-10-0).
- 10. Følg prosedyren i [Etter at du har arbeidet inne i datamaskinen](#page-8-0).

# Hovedkort 16

# Ta ut hovedkortet

- 1. Følg fremgangsmåten i *[Før du arbeider inne i datamaskinen](#page-6-0)*
- 2. Ta av [dekslet](#page-10-0).
- 3. Ta av [frontrammen](#page-12-0).
- 4. Ta ut *[harddiskrammen](#page-48-0)*.
- 5. Ta ut *[utvidelseskortene](#page-14-0)*.
- 6. Ta ut [varmeavlederen og prosessor](#page-26-0).
- 7. Ta ut [viftehuset](#page-52-0).
- 8. Koble fra alle kabler som er koblet til hovedkortet og flytt kablene bort fra kabinettet.

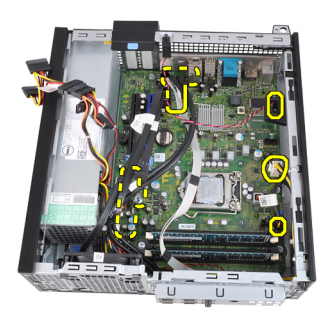

9. Løft og åpne utløsertappen på kortlåsen for å få tilgang til skruene som sikrer hovedkortet.

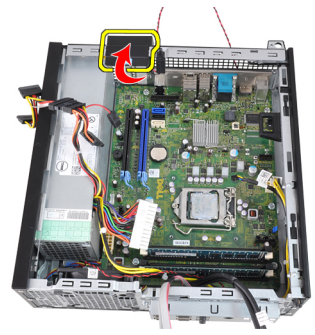

10. Bruk en stjerneskrutrekker for å skru ut skruene som sikrer hovedkortet til kabinettet.

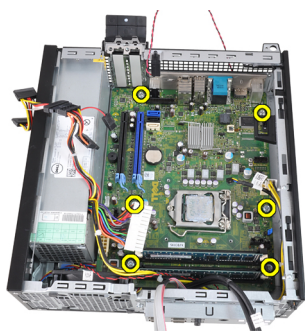

11. Skru ut den 7–mm sekskantskruen som sikrer hovedkortet til kabinettet.

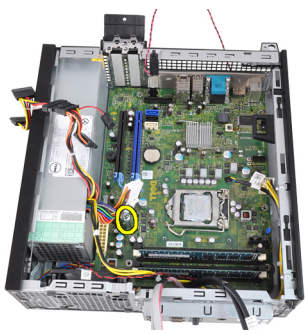

12. Skyv hovedkortet mot fronten av datamaskinen.

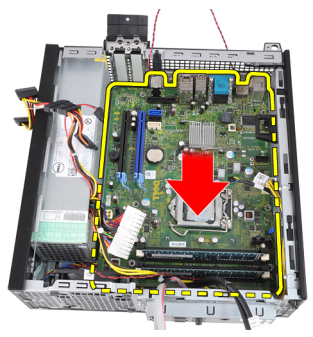

13. Ta hovedkortet ut av kabinettet.

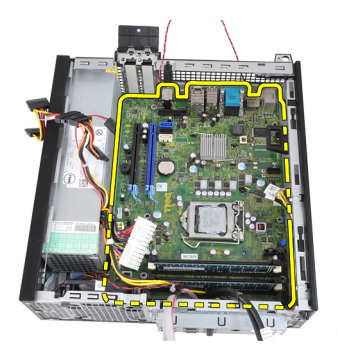

### Montere hovedkortet

- 1. Juster hovedkortet med kontaktene på baksiden av kabinettet, og sett hovedkortet ne di kabinettet.
- 2. Stram den 7–mm sekskantskruen som sikrer hovedkortet til kabinettet.
- 3. Stram til skruene som holder hovedkortet festet til kabinettet.
- 4. Lukk utløsertappen på kortlåsen.
- 5. Koble kablene til hovedkortet.
- 6. Koble innbruddsbryterkabelen, SATA-kablene, inn- og utgangskortkabelen, kabelen til systemviften, strømbryterkabelen, kabelen til den interne høyttaleren og strømforsyningskablene til hovedkortet.
- 7. Installer [viftehuset](#page-52-0).
- 8. Installer [varmelederen og prosessoren](#page-29-0).
- 9. Installer [utvidelseskortet](#page-15-0).
- 10. Installer *[harddiskrammen](#page-50-0).*
- 11. Monter *[frontrammen](#page-13-0)*
- 12. Monter [dekslet](#page-10-0).
- 13. Følg prosedyren i [Etter at du har arbeidet inne i datamaskinen](#page-8-0).

# <span id="page-48-0"></span>Harddiskramme 17

# Ta av harddiskrammen

- 1. Følg fremgangsmåten i [Før du arbeider inne i datamaskinen](#page-6-0)
- 2. Ta av *[dekslet](#page-10-0)*.
- 3. Ta av [frontrammen](#page-12-0).
- 4. Ta av datakabelen (1) og strømkabelen (2) fra baksiden av den optiske stasjonen.

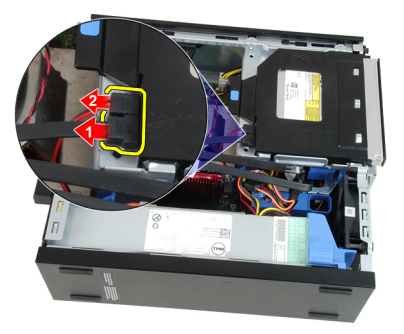

5. Skyv håndtaket til harddiskrammen mot baksiden av datamaskinen til ulåst stilling.

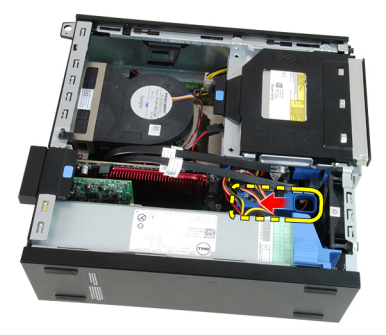

6. Roter harddiskrammen opp med håndtaket og løft harddiskrammen ut av kabinettet.

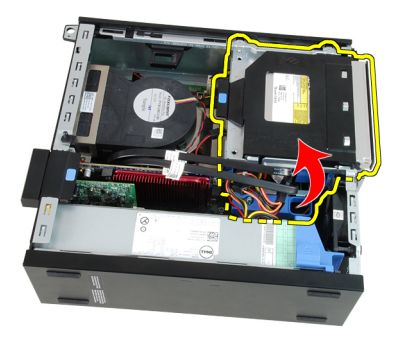

7. Ta av datakabelen (1) og strømkabelen (2) fra baksiden av harddisken.

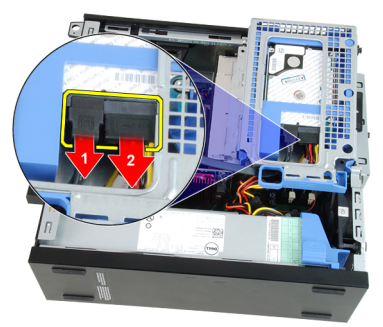

8. Ta harddiskrammen ut av datamaskinen.

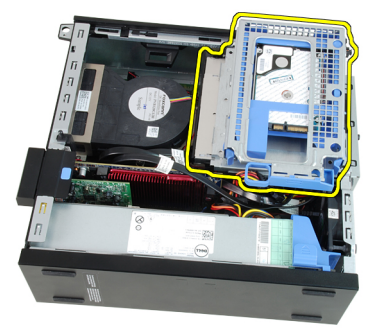

### <span id="page-50-0"></span>Installere harddiskrammen

- 1. Plasser harddiskrammen på kanten av kabinettet for å få tilgang til kabelkontaktene på harddisken.
- 2. Koble datakabelen og strømkabelen til baksiden av harddisken.
- 3. Snu harddiskrammen rundt og sett den inn i kabinettet. Hakene til harddiskrammen skal festes i sporene i kabinettet.
- 4. Skyv håndtaket til harddiskrammen mot fronten av systemet til låst stilling.
- 5. Koble datakabelen og strømkabelen til baksiden av den optiske stasjonen.
- 6. Monter [frontrammen](#page-13-0).
- 7. Monter [dekslet](#page-10-0).
- 8. Følg prosedyren i *[Etter at du har arbeidet inne i datamaskinen](#page-8-0)*.

# <span id="page-52-0"></span>Viftehus 18

# Ta ut viftehuset

- 1. Følg fremgangsmåten i [Før du arbeider inne i datamaskinen](#page-6-0)
- 2. Ta av [dekslet](#page-10-0).
- 3. Løsne kablene fra klipsen til viftehuset.

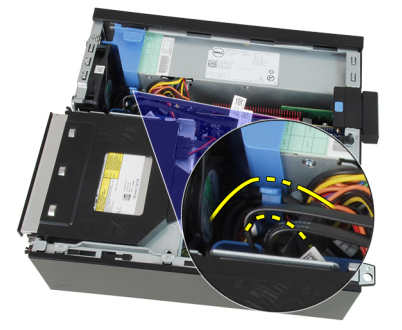

4. Løft viftehuset ut av datamaskinen.

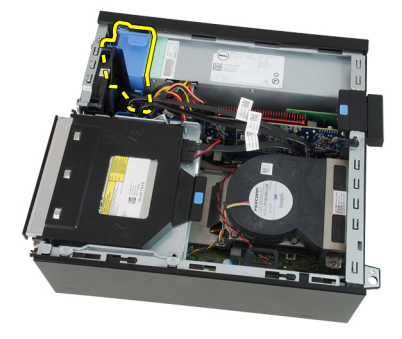

## Montere viftehuset

- 1. Monter viftehuset i datamaskinen.
- 2. Legg kablene i klipsen til viftehuset.
- 3. Monter [dekslet](#page-10-0).
- 4. Følg prosedyren i [Etter at du har arbeidet inne i datamaskinen](#page-8-0).

# Systemoppsett 19

# System Setup (Systemoppsett)

Denne datamaskinen gir deg følgende alternativer:

- Åpne systemkonfigurasjon ved å trykke <F2>
- Åpne en engangsoppstartsmeny ved å trykke <F12>

Trykk <F2> hvis du vil gå inn på System Setup (systemoppsett) og gjøre de endringene du ønsker der på de brukerdefinerbare innstillingene. Hvis du har problemer med å gå inn på System Setup (systemoppsett) ved hjelp av denne tasten, må du trykke <F2> når tastaturets lysdioder (LED) blinker første gang ved oppstart.

# Boot Menu (Oppstartsmeny)

Som på forrige OptiPlex-plattform, så inneholder denne datamaskinen en oppstartsmeny. Denne funksjonen gir brukeren en rask og enkel mekanisme til å overstyre oppstartsinnstillingene på systemoppsettet, slik at du kan starte opp på en spesiell enhet (for eksempel : floppy, CD-ROM eller harddisk).

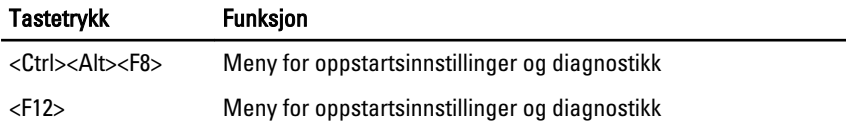

### Utvidet oppstartsmeny

Den utvidede oppstartsmenyen som er introdusert på tidligere plattformer, er som følger:

- Enklere tilgang Selv om du fremdeles kan bruke tastetrykkene <Ctrl><Alt><F8> til å åpne menyen, trykker du bare <F12> under systemoppstart for å få tilgang til menyen.
- Brukerspørring Ikke bare den enkleste menyen å åpne, men brukeren bes om å bruke tastetrykket på BIOS-velkomstbildet (se bilde under). Tastetrykket er ikke lenger "skjult" for brukeren.
- Diagnosealternativer— Oppstartsmenyen inkluderer to diagnosealternativer, **IDE Drive Diagnostics** (90/90 harddiskdiagnostikk) og

Boot to the Utility Partition (Start i verktøypartisjon). Fordelen her er at brukeren slipper å huske på tastetrykkene <Ctrl><Alt><D> og <Ctrl><Alt><F10> (selv om de fremdeles fungerer).

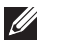

MERK: BIOS har en funksjon som kan deaktivere én eller begge av tastetrykkmeldingene under undermenyen System Security / Post Hotkeys (Systemsikkerhet/Post hurtigtaster).

Når du taster inn <F12> eller <Ctrl><Alt><F8> på riktig måte, piper datamaskinen. Tastesekvensen aktiverer oppstartsmenyen som ser ut som oppstartsmenyen til Microsoft.

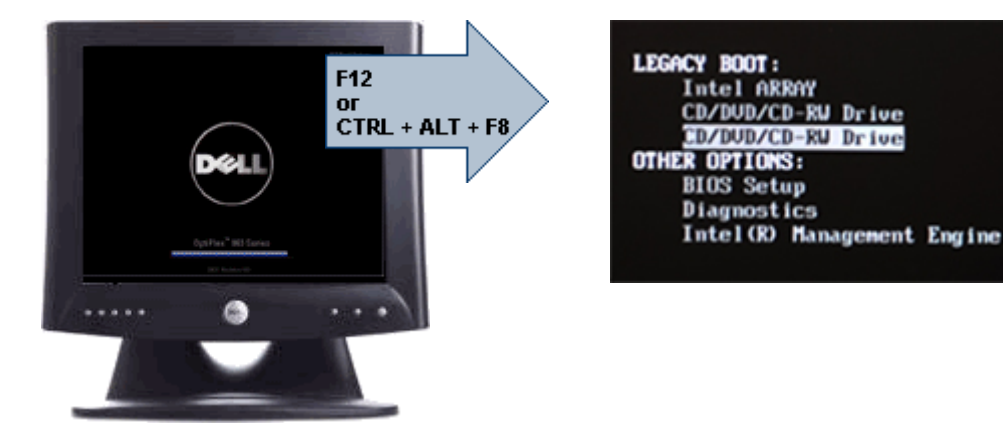

I og med at engangsoppstartsmenyen bare berører den gjeldende oppstarten, har den den ekstra fordelen at den ikke krever at teknikeren gjenoppretter kundens oppstartsordre etter at feilsøkingen er fullført.

### Tidsjustering tastesekvenser

Tastaturet er ikke den første enheten som startes av oppstartsprogrammet. Resultatet er at hvis du trykker for tidlig på en tast, låses hele tastaturet. Hvis dette skjer vises en tastatur-feilmelding på skjermen, og du kan ikke starte opp systemet igjen med tastene <Ctrl><Alt><Del>.

For å unngå dette scenariet, skal du vente til tastaturet er startet opp før du trykker på noen av tastene. Det er to måter å vite at dette har skjedd:

- Tastaturlampene blinker.
- Meldingen "F2=Setup" (F2=Oppsett) vises i øverste høyre hjørne på skjermen under oppstart.

Den andre måten kan brukes hvis skjermen allerede er varmet opp. Hvis ikke går systemet forbi dette vinduet før videosignalet vises. Hvis dette er tilfelle må du stole på den første metoden—tastaturlampene—for å kunne vite om tastaturet er startet opp.

### Signalkoder og tekstbaserte feilmeldinger

OptiPlex BIOS kan vise feilmeldinger på vanlig engelsk, i tillegg til pipekoder. Hvis BIOS avgjør at forrige oppstart av mislykket, viser den en feilmelding som ligner på en av de følgende:

```
Previous attempts at booting the system have failed 
at checkpoint . For help resolving this
problem, please note this checkpoint and contact 
Dell Technical Support. (Tidligere forsøk på å 
starte dette systemet har mislytes ved 
kontrollpunktet______. For hjelp til å løse 
problemet, noter dette kontrollpunktet og ta kontakt 
med teknisk støtte hos Dell)
```
### Navigasjon

Du kan navigere gjennom oppsettet av datamaskinen enten med tastaturet eller med musen.

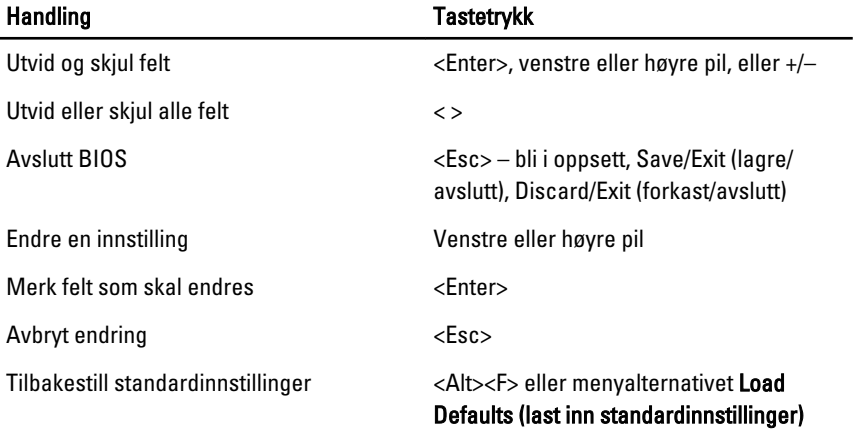

Naviger i BIOS-skjermbildene ved hjelp av følgende tastetrykk.

### Alternativer på systemoppsettet

 $\mathscr{U}$ 

MERK: Avhengig av datamaskinen og enhetene som er installert, er det mulig at noen av elementene i denne listen ikke vises.

#### Generelt

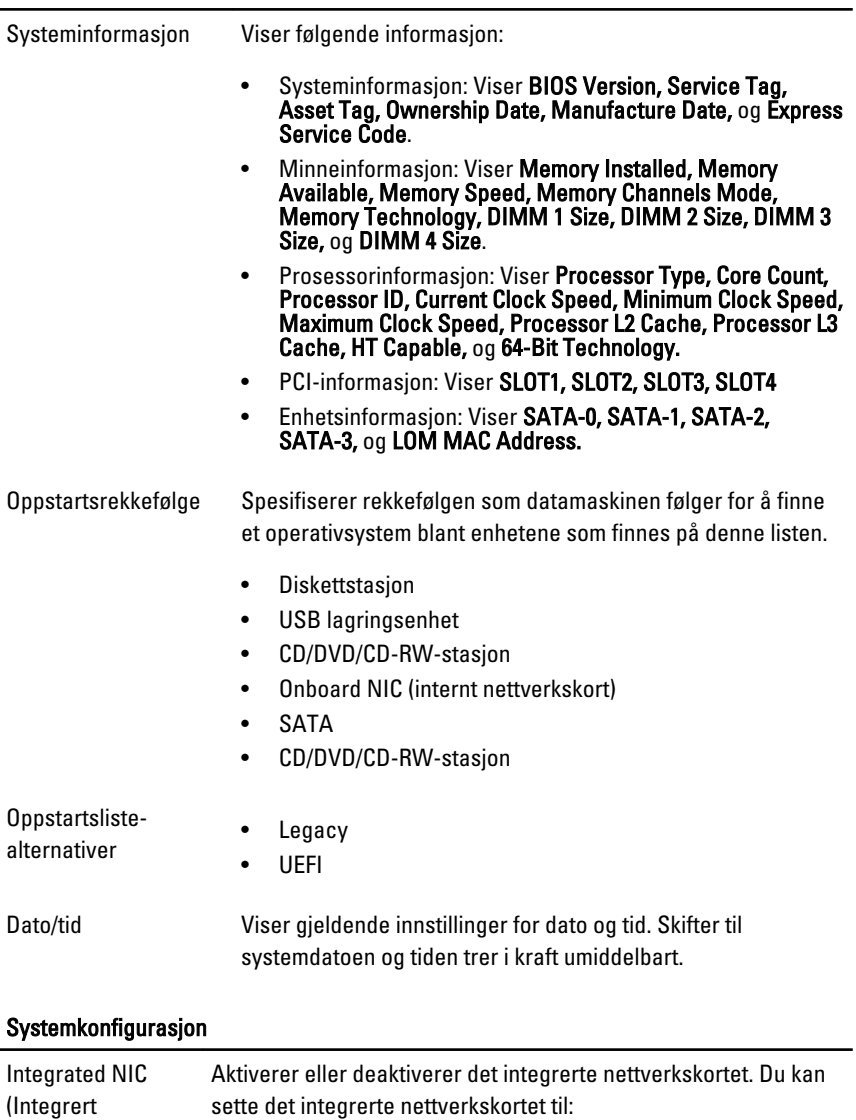

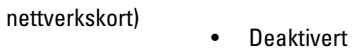

- Aktivert (standard)
- Aktivert m//PXE
- Aktivert m//ImageServer

MERK: Avhengig av datamaskinen og enhetene som er  $\mathscr{U}$ installert, er det mulig at noen av elementene i denne listen ikke vises.

Seriell port Identifiserer og definerer serieportinnstillingene. Du kan sette serieporten til:

- Deaktivert
- Auto
- COM1
- COM2
- COM3
- COM4

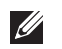

MERK: Operativsystemet kan tildele ressurser selv om dette alternativet er deaktivert.

SATA Operation (SATA-funksjon) Konfigurerer den integrerte harddiskkontrollerens driftsmodus.

- 
- AHCI = SATA er konfigurert for AHCI-modus
- ATA = SATA er konfigurert ATA-modus
- RAID ON = SATA er konfigurert for å støtte RAID-modus
- Deaktivert = SATA-kontrolleren er skjult

Stasjoner Disse feltene lar deg aktivere eller deaktivere ulike stasjoner på kortet:

- SATA-0
- SATA-1
- SATA-2
- SATA-3

Smart Reporting (Smart rapportering) Dette feltet kontrollerer om harddiskfeil for integrerte harddisker for integrerte harddisker er rapportert under systemoppstart. Denne teknologien er en del av SMART (Self Monitoring Analysis and Reporting Technology)-spesifikasjonen. Dette alternativet er deaktivert som standard.

USB Configuration (USBkonfigurasjon) Dette feltet konfigurerer den integrerte USB-kontrolleren. Hvis Boot Support (oppstartstøtte) er aktivert, kan systemet starte en hvilken som helst type USB Mass Storage Devices (USB-

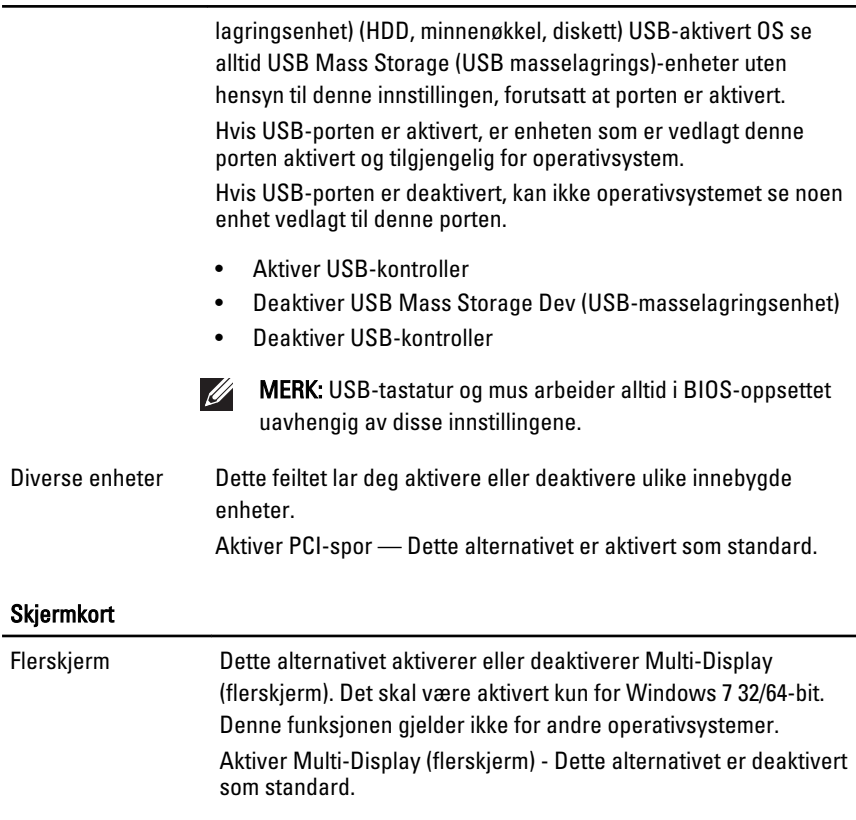

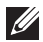

MERK: Skjermkortinnstillingen vil kun være synlig når et skjermkort er installert i systemet.

#### Security (Sikkerhet)

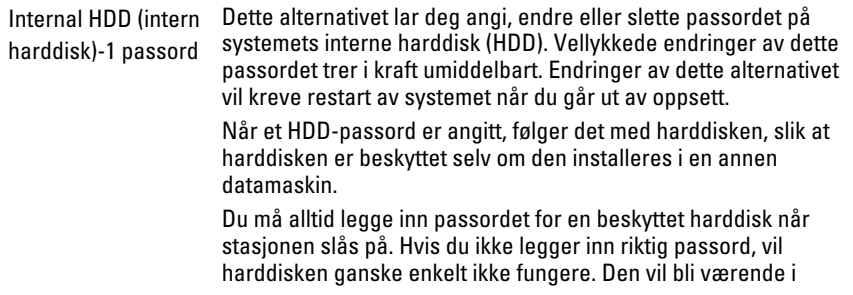

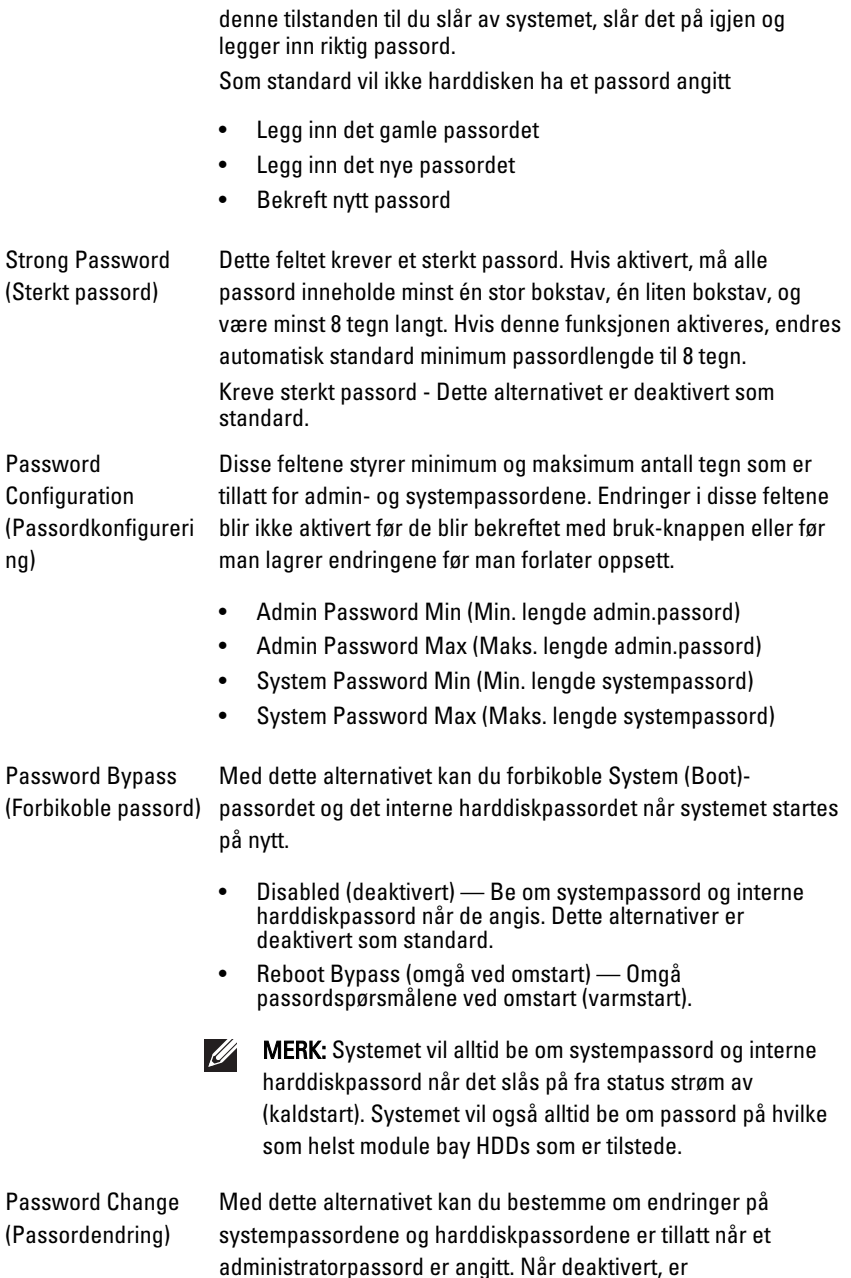

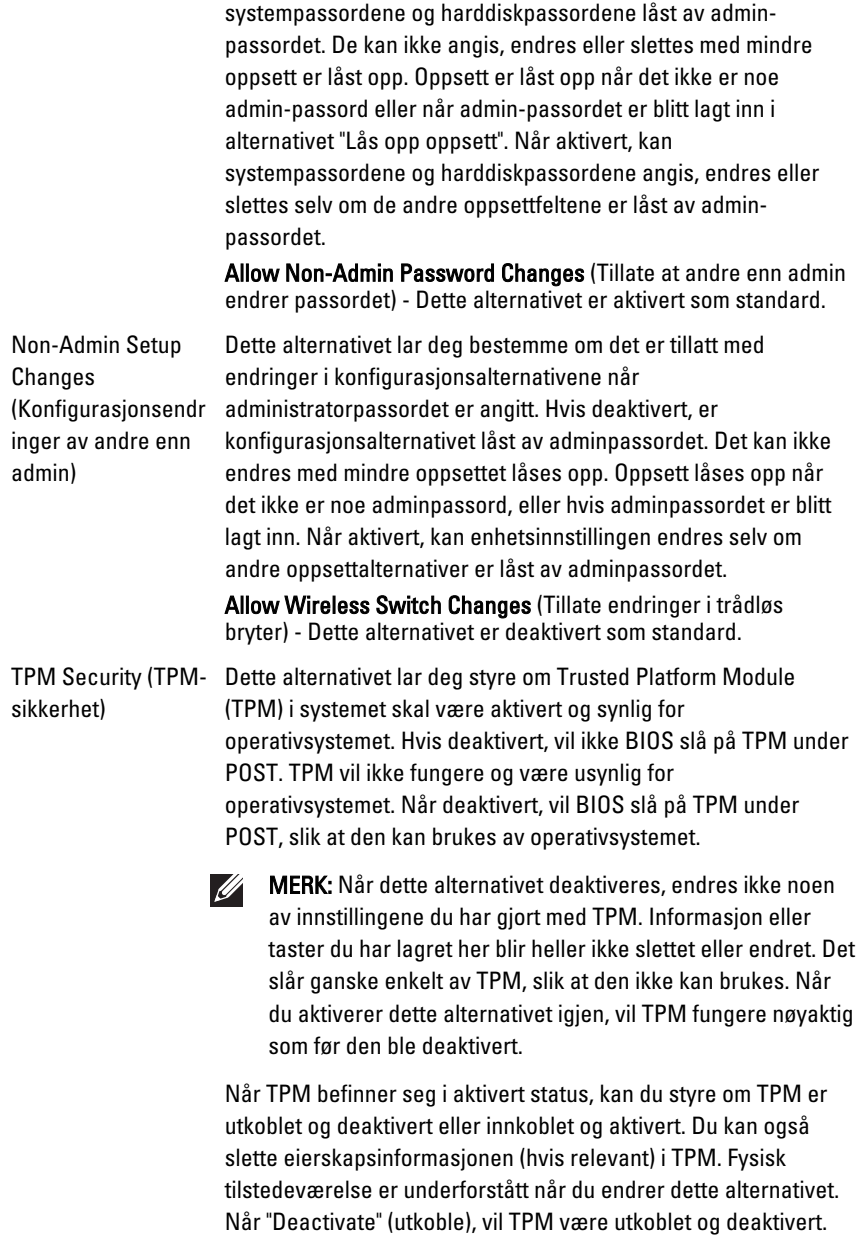

Den vil ikke kjøre kommandoer som bruker ressursene til TPM,

den vil heller ikke gil tilgang til lagret eierinformasjon. Når "Activate", vil TPM bli koblet inn og aktivert. Dette er den normale driftsstatusen til TPM når du ønsker å bruke hele utvalget av muligheter. Når "Clear" (tøm), sletter BIOS eierinformasjonen som er lagret i TPM. Bruk disse innstililngene for å gjenopprette TPM til standardinnstillingene hvis du mister eller glemmer eierautentiseringsdataene.

TPM Security (TPM-sikkerhet) Dette alternativet er deaktivert som standard.

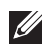

MERK: Aktivering, deaktivering og slett alternativer påvirkes ikke hvis du laster oppsettprogrammets standardverdier. Endringer i dette alternativet tas i bruk umiddelbart.

Computrace Dette feltet lar deg Aktivere eller Deaktivere grensesnittet til BIOS-modulen til den valgfrie Computrace-tjenesten fra Absolute Software. Aktiverer eller deaktiverer den valgfrie Computracetjenesten som er beregnet på håndtering av datamaskiner.

> Computrace-agenten fra Absolute Software sporer verdier og sørger for gjenopprettingstjenester i tilfelle datamaskinen kommer bort eller blir stjålet. Datamaskin-agenten kommuniserer med Absolute Software Monitoring Server til programmerte intervaller for å levere sporingstienesten. Ved å aktivere tjenesten samtykker du i å sende informasjon fra og til din datamaskin og Absolute Software Monitoring Server. Computrace-tjenesten kjøpes som et tillegg, og Monitoring Server vil aktivere dennes agentsikkerhetsmodul via et grensesnitt som leveres av BIOS. Computrace og Absolute er registrert varemerker som tilhører Absolute Software Corporation.

- Deactivate (Deaktiver) Dette alternativet er deaktivert som standard.
- Disable (Deaktiver)
- Activate (Aktiver)

Chassis Intrusion (Innbruddsbryter for kabinett)

Dette feltet styrer funksjonen Innbruddsbryter for kabinett. Du kan sette dette alternativet til:

- Clear Intrusion Warning (Fiern innbrudsadvarsel) Aktivert som standard hvis innbrudd i kabinettet blir registrert.
- Disable (Deaktiver)
- Enable (Aktiver)

#### Security (Sikkerhet)

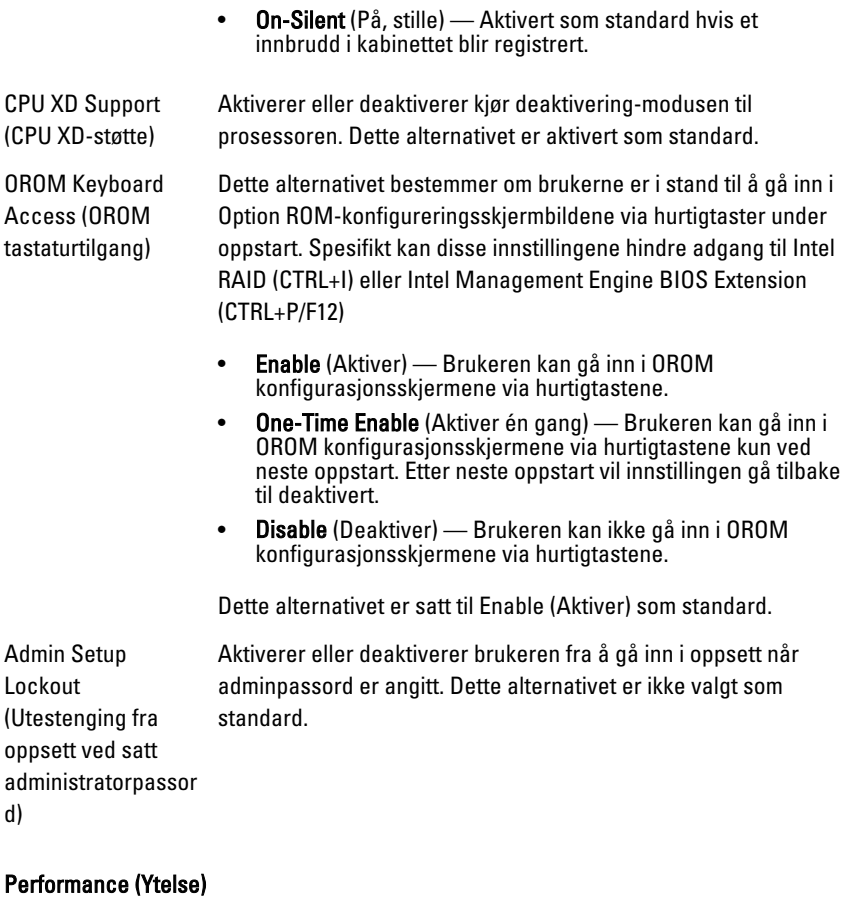

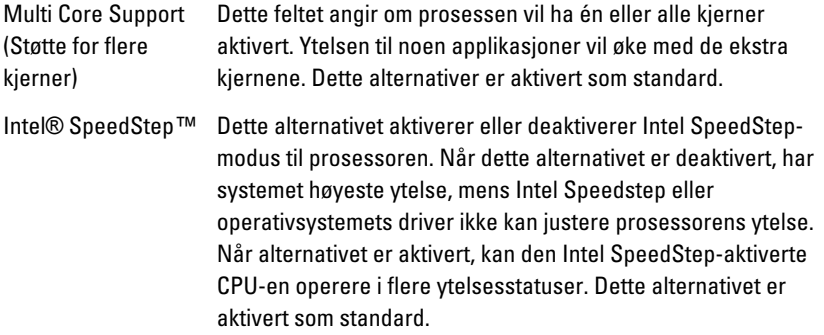

#### Performance (Ytelse)

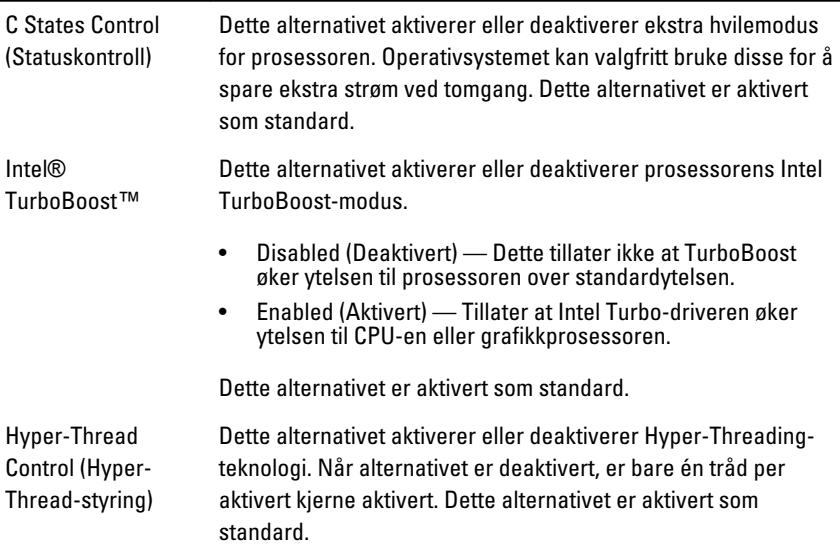

#### Power Management (Strømstyring)

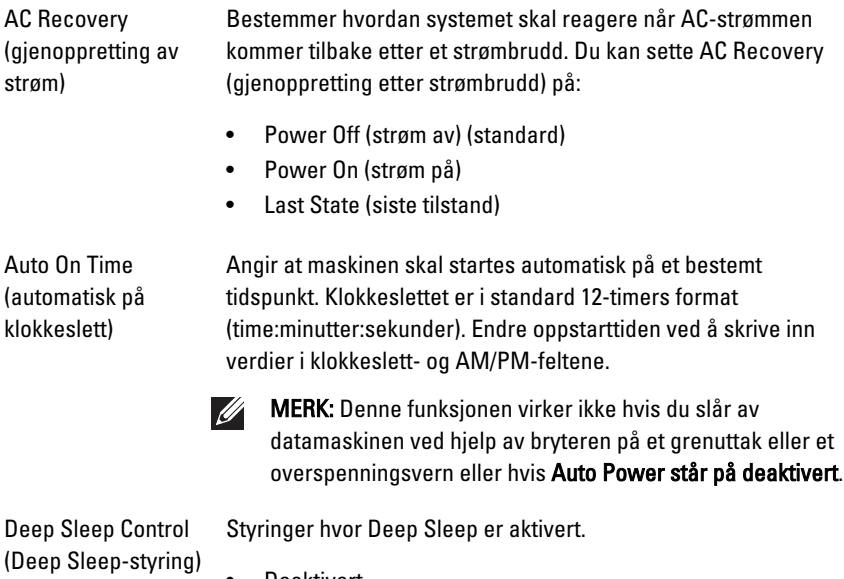

- Deaktivert
- Aktivert kun i S5

• Aktivert i S4 og S5

Dette alternativet er deaktivert som standard.

Overstyring av viftekontroll Styrer hastigheten til systemets vifte. Dette alternativet er deaktivert som standard.

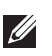

MERK: Når dette alternativet er aktivert, går viften med full hastighet.

Wake on LAN (vekk fra nettverk) Dette alternativet lar datamaskinen starte fra status av når den trigges av et spesielt LAN-signal. Vekking fra ventemodus påvirkes ikke av denne innstillingen og må aktiveres i operativsystemet. Denne funksjonen virker bare når datamaskinen er koblet til AC-strømforsyning.

- Disabled (Deaktivert) Tillater ikke at systemet slås på av spesielle LAN-signaler når det mottar et vekkesignal fra LAN eller trådløs LAN.
- LAN Only (Kun LAN) Tillater at systemet slås på av spesielle LAN-signaler.

Dette alternativet er deaktivert som standard.

#### POST Behavior (POST-virkemåte)

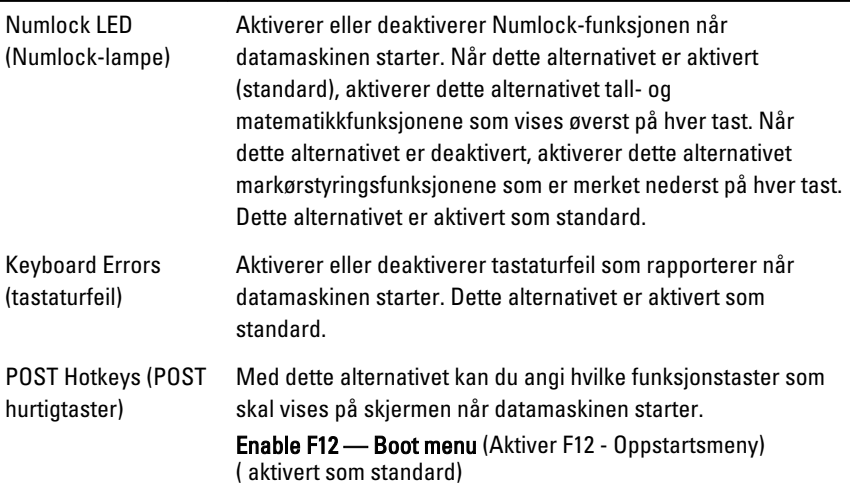

#### POST Behavior (POST-virkemåte)

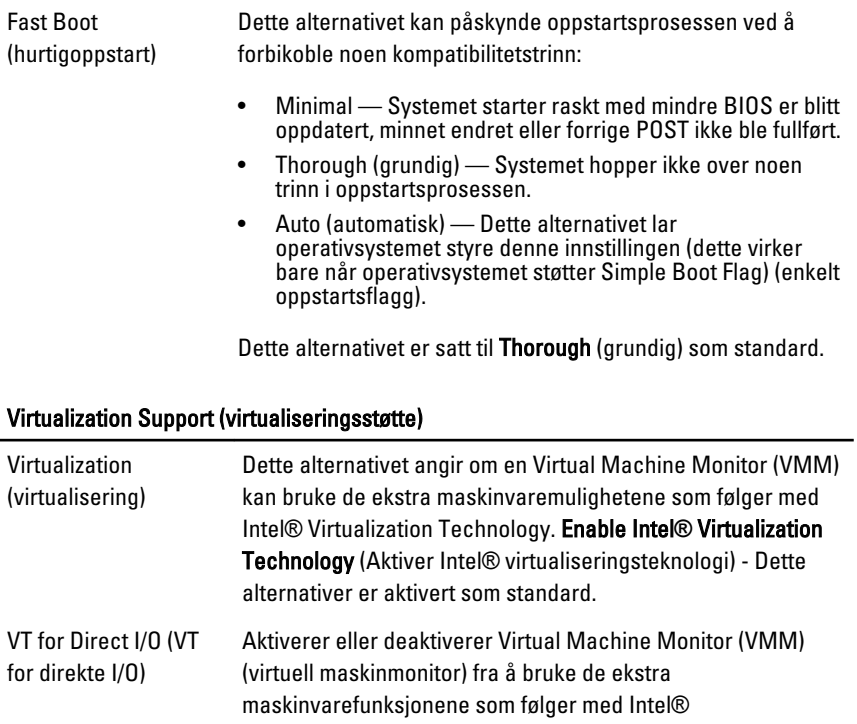

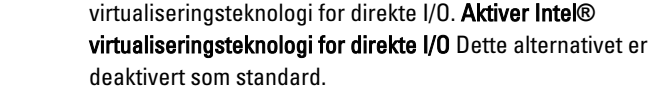

#### Vedlikehold

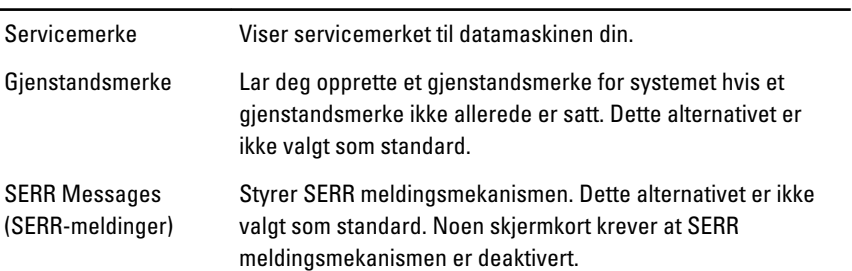

#### Image Server (bildeserver)

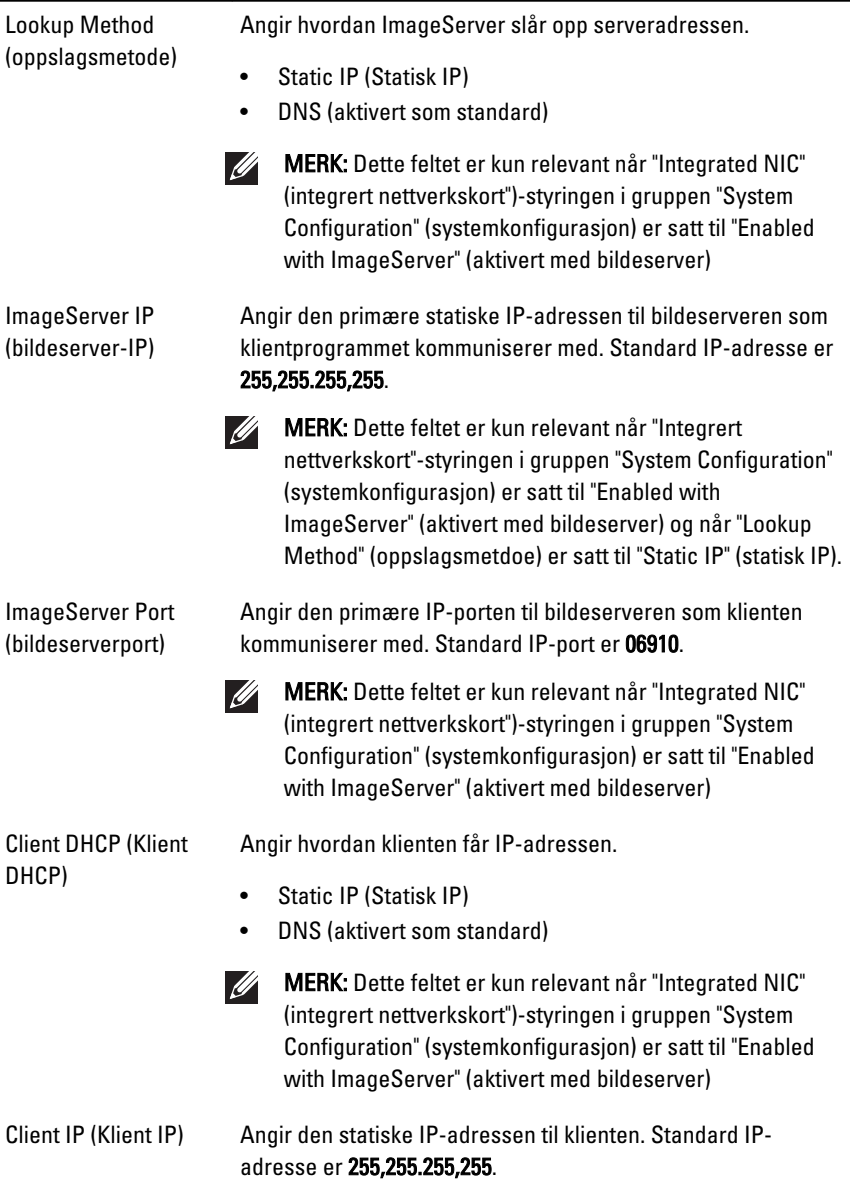

 $\mathscr{U}$ MERK: Dette feltet er kun relevant når "Integrert nettverkskort"-styringen i gruppen "System Configuration" (systemkonfigurasjon) er satt til "Enabled with ImageServer" (aktivert med bildeserver) og når "Client DHCP" (klient DHCP) er satt til "Static IP" (statisk IP).

Client Subnet Mask (Klientens nettverksmaske)

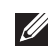

Angir klientens nettverksmaske. Standardinnstillingen er 255,255.255,255.

MERK: Dette feltet er kun relevant når "Integrert nettverkskort"-styringen i gruppen "System Configuration" (systemkonfigurasjon) er satt til "Enabled with ImageServer" (aktivert med bildeserver) og når "Client DHCP" (klient DHCP) er satt til "Static IP" (statisk IP).

gateway)

Client Gateway (klient- Angir gatewayen IP-adresse for klienten. Standardinnstillingen er 255,255.255,255.

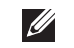

MERK: Dette feltet er kun relevant når "Integrert nettverkskort"-styringen i gruppen "System Configuration" (systemkonfigurasjon) er satt til "Enabled with ImageServer" (aktivert med bildeserver) og når "Client DHCP" (klient DHCP) er satt til "Static IP" (statisk IP).

License Status (lisensstatus) Viser gjeldende lisensstatus.

#### System Logs (systemhistorikk)

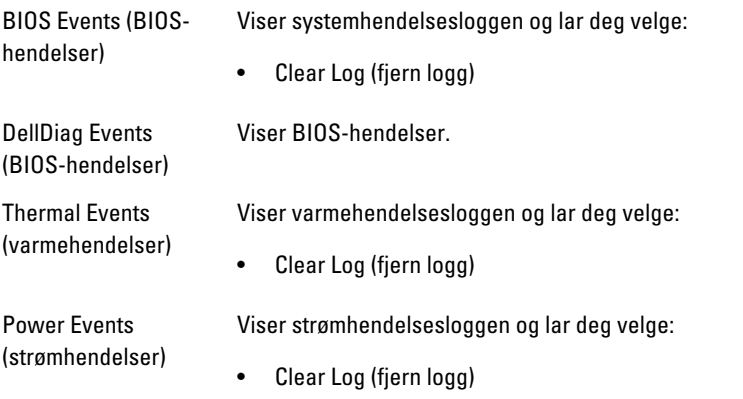

#### System Logs (systemhistorikk)

BIOS Progress Events (fremdriftshendelser for BIOS) Displays the BIOS Progress event log (Viser logg over fremdriftshendelser for BIOS)

# Feilsøking 20

# Diagnoselamper (LED)

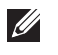

MERK: Diagnoselampene (LED) fungerer bare som indikatorer for POST-prosessen. Disse diodene (LED) indikere ikke hva det er som fikk POST-rutinen til å stoppe.

Diagnosediodene (LED) finner du foran på kabinettet, ved siden av strømknappen. Disse diagnosediodene (LED) aktiveres og er synlige bare under POS-prosessen. Når operativsystemet startes, slår de av og er ikke lenger synlige.

Systemet inneholder nå dioder (LED) for pre-POST og POST for å hjelpe kartlegge et mulig problem med systemet på en enklere og mer nøyaktig måte.

MERK: Diagnoselampene vil blinke når strømknappen lyser gult, eller er av, og vil  $\mathscr{Q}$ ikke blinke når den er blå. Disse fargene har ingen andre oppgaver.

#### Mønster til diagnoselampene

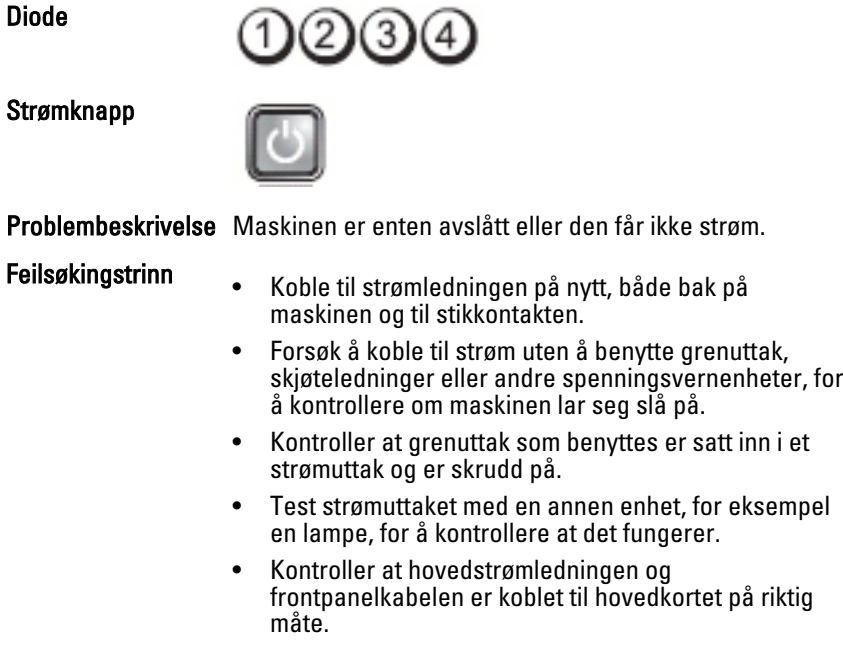

Diode

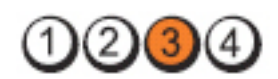

Strømknapp

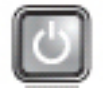

Problembeskrivelse Det er oppstått en mulig feil med systemkortet.

Feilsøkingstrinn Trekk ut strøpslet fra kontakten. Vent i ett minutt slik at all strøm er forsvunnet fra maskinen.Sett strømpluggen tilbake i en fungerende veggkontakt og trykk deretter på strømknappen.

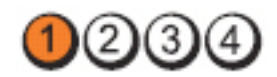

Strømknapp

Diode

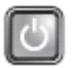

Problembeskrivelse Det har oppstått en mulig feil med hovedkortet, strømforsyningen eller det eksterne utstyret.

- Feilsøkingstrinn Slå av datamaskinen, men la datamaskinen være koblet til strømnettet. Trykk og hold testknappen for strømforsyning bak på strømforsyningsenheten. Hvis dioden ved siden av bryteren lyser, kan det muligens være problemer med hovedkortet.
	- Hvis dioden ved siden av bryteren ikke tennes, må du koble fra alt internt og eksternt ekstrautstyr og trykke og holde inne testknappen på strømforsyningen. Hvis den tennes, kan det være et problem med ekstrautstyret.
	- Hvis dioden fremdeles ikke tennes, må du trekke ut strømtilkoblingene på hovedkortet, og deretter trykke og holde inne knappen på strømforsyningen. Hvis den tennes, kan det være et problem med hovedkortet.
	- Hvis LED-lampen ikke tennes, er det et problem med strømforsyningen.

Diode

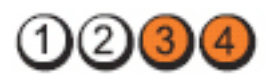
Strømknapp

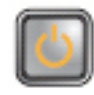

Problembeskrivelse Minnemoduler er registrert, men det har oppstått en minnestrømfeil.

- Feilsøkingstrinn Hvis det e rto eller flere minnemoduler installert, tar du ut modulene og installerer deretter én av dem igjen og starter datamaskinen på nytt. Hvis datamaskinen startes som normalt, fortsetter du med å installere flere moduler (én om gangen) til du har funnet den defekte modulen eller alle moduler er installert uten feil. Hvis bare én minnemodul er installert, forsøk å flytte den til en annen DIMMkontakt og start datamaskinen på nytt.
	- Installer en minnemodul som fungerer og er av samme type som den i datamaskinen, hvis en slik er tilgjengelig.

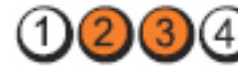

Strømknapp

Diode

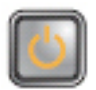

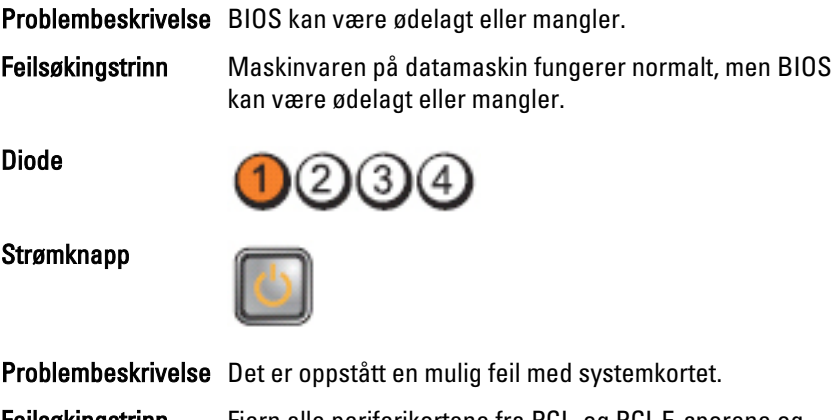

sett inn igjen periferikortene ett etter ett for å finne hvilket som er dårlig.

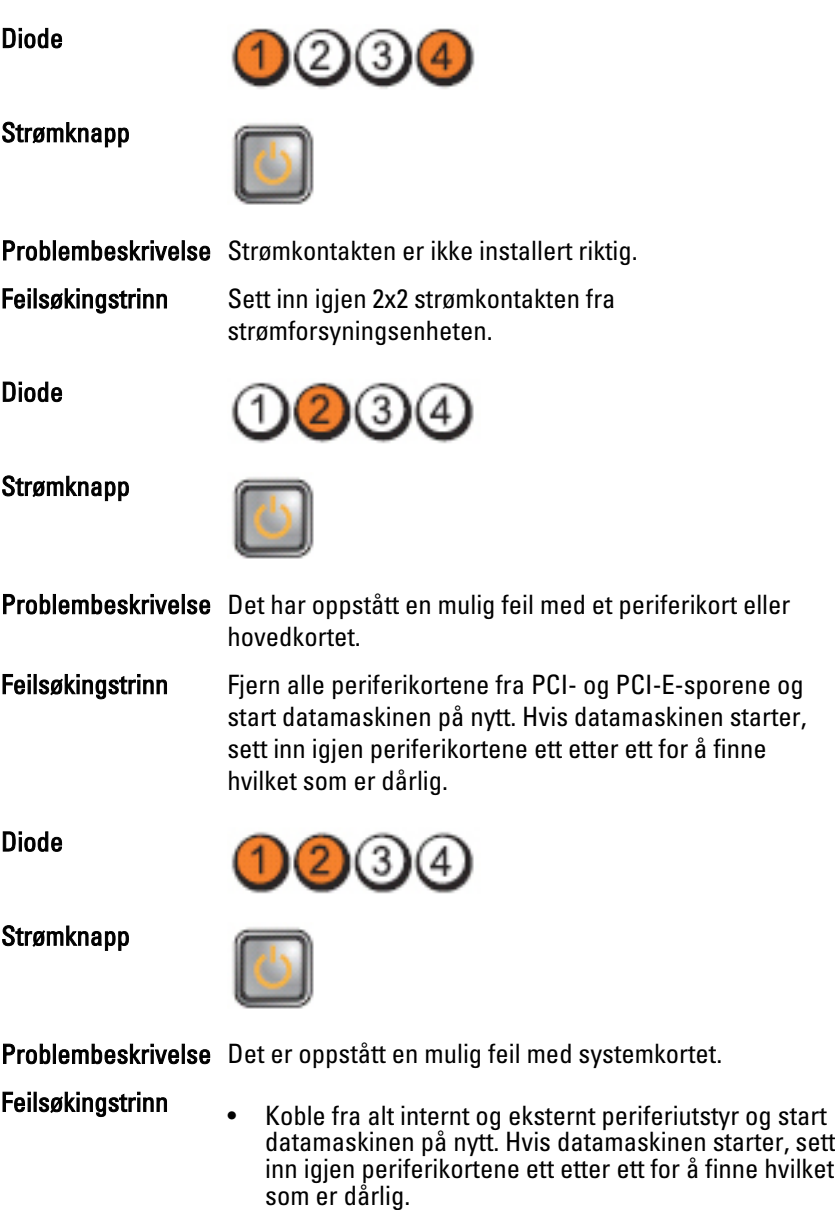

• Hvis problemet ikke gir seg, er det feil på hovedkortet.

Diode

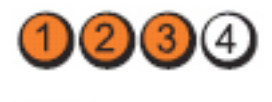

Strømknapp

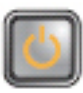

feil.

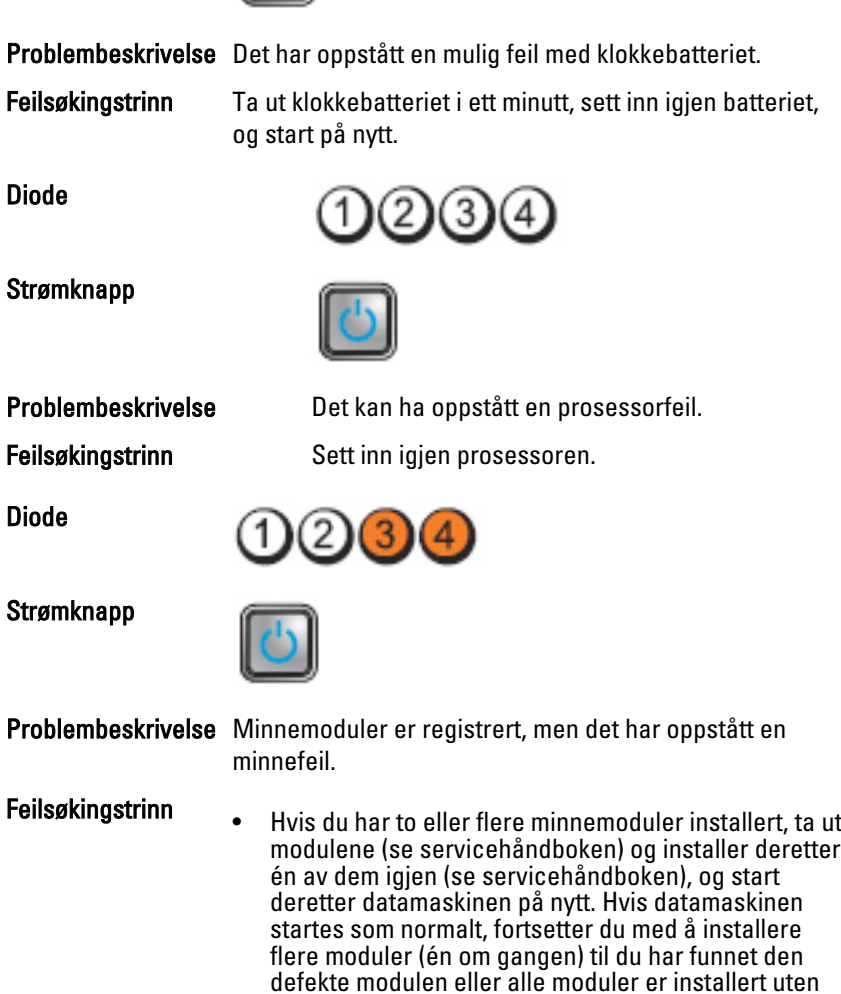

• Installer en minnemodul som fungerer og er av samme type som den i datamaskinen, hvis en slik kan skaffes.

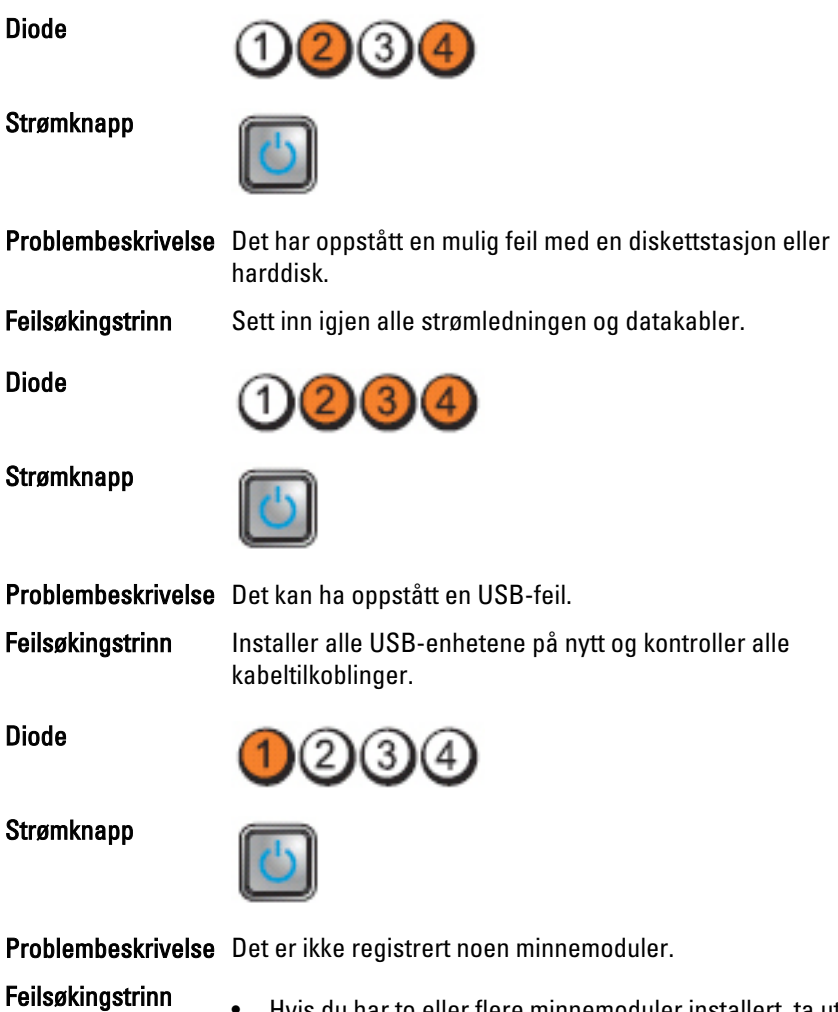

Hvis du har to eller flere minnemoduler installert, ta ut modulene (se servicehåndboken) og installer deretter én av dem igjen (se servicehåndboken), og start deretter datamaskinen på nytt. Hvis datamaskinen startes som normalt, fortsetter du med å installere flere moduler (én om gangen) til du har funnet den

defekte modulen eller alle moduler er installert uten feil.

• Installer en minnemodul som fungerer og er av samme type som den i datamaskinen, hvis en slik kan skaffes.

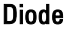

Strømknapp

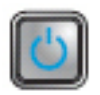

Problembeskrivelse Minnemoduler er identifisert, men det har oppstått en minnekonfigurasjons- eller kompatibilitetsfeil.

- Feilsøkingstrinn Kontroller at det ikke er noen spesielle krav til plassering av minnemoduler/-kontakter.
	- Kontroller at minnetypen du bruker støttes av maskinen.

Diode

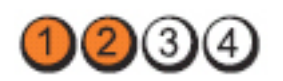

Strømknapp

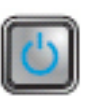

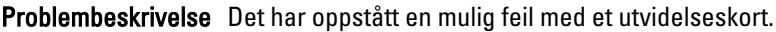

- Feilsøkingstrinn Finn ut om det er en konflikt ved å fjerne et utvidelseskort (ikke et grafikkort) og starte datamaskinen på nytt.
	- Hvis problemet ikke kan løses, setter du tilbake kortet du fjernet, fjerner et annet kort og starter deretter datamaskinen på nytt.
	- Gjenta denne prosessen for hvert av utvidelseskortene som er installert. Hvis maskinen starter på normal måte, feilsøker du det siste kortet du fjernet fra maskinen for å avdekke mulige ressurskonflikter.

Diode

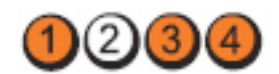

Strømknapp

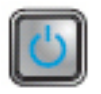

Problembeskrivelse Det kan ha oppstått en feil med ressursen for hovedkortet og/eller maskinvaren.

Feilsøkingstrinn • Slette CMOS.

- 
- Koble fra alt internt og eksternt periferiutstyr og start datamaskinen på nytt. Hvis datamaskinen starter, sett inn igjen periferikortene ett etter ett for å finne hvilket som er dårlig.
- Hvis problemet ikke gir seg, er det feil på hovedkortet/ hovedkortkomponenten.

Diode

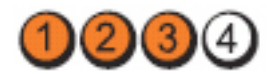

Strømknapp

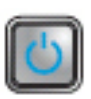

Problembeskrivelse Det har oppstått en annen feil.

- Feilsøkingstrinn Kontroller at displayet/skjermen er plugget i et dedikert skjermkort.
	- Kontroller at alle kabler til harddiskene og CD-/DVDstasjonen er koblet til hovedkortet på riktig måte.
	- Hvis det vises en feilmelding angående et problem med en enhet (for eksempel en diskettstasjon eller en harddisk), kontrollerer du at enheten fungerer som den skal.
	- Hvis operativsystemet forsøker å starte opp fra en enhet (for eksempel diskettstasjonen eller en optisk stasjon), kontroller systemoppsettprogrammet og kontroller at oppstartsrekkefølgen er riktig for de enhetene som er installert i datamaskinen.

# Signalkoder

Datamaskinen kan sende en rekke lydsignaler under oppstart hvis skjermen ikke kan vise feil eller problemer. Disse lydsignalene, kalt signalkoder, identifiserer ulike problemer. Forsinkelsen mellom hvert signal er 300 ms, forsinkelsen mellom hvert sett med signaler er 3 sek, og lydsignalet varer i 300 ms. Etter hvert lydsignal og hvert sett med lydsignaler vil BIOS detektere om brukeren trykker på strømknappen. Hvis dette skjer, vil BIOS gå ut av sløyfen og utføre normal nedstenging og slå av strømmen.

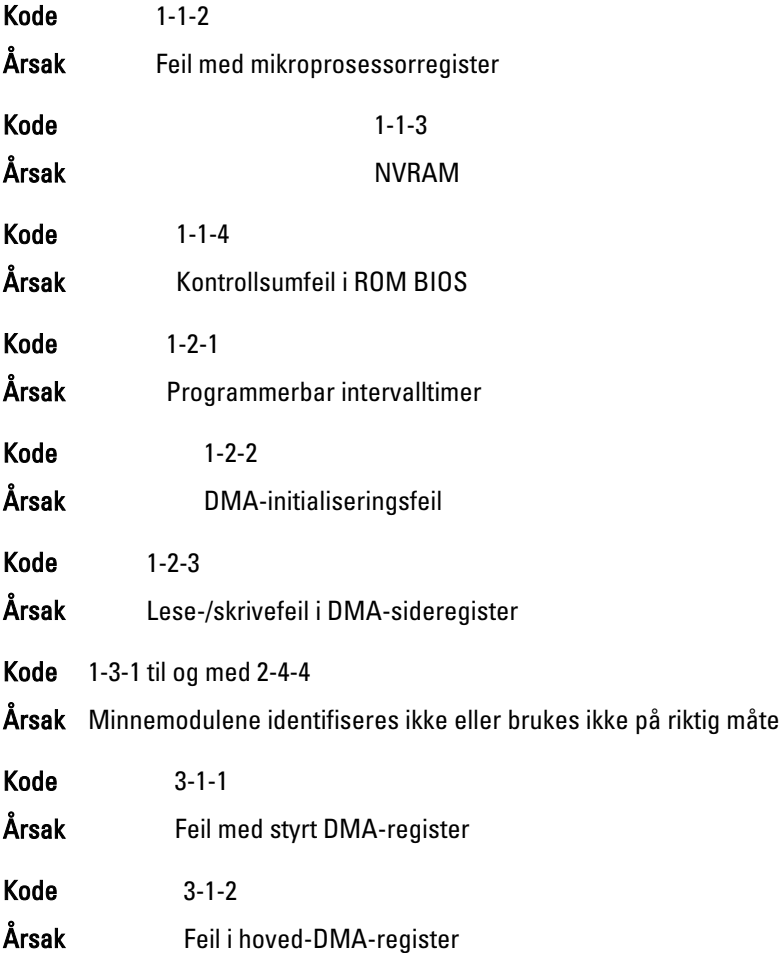

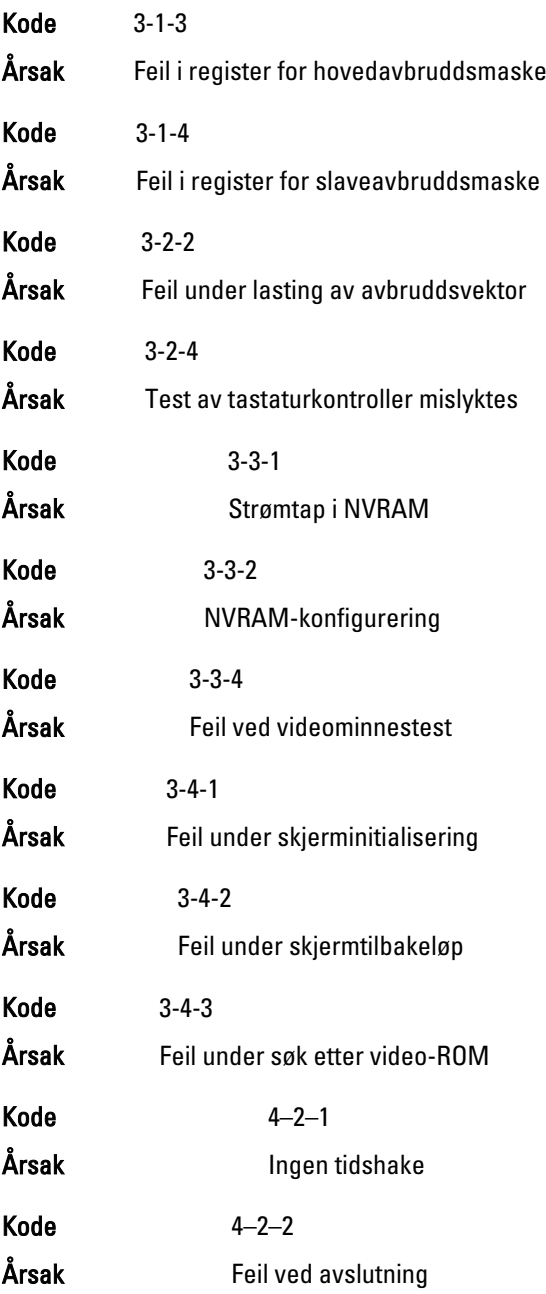

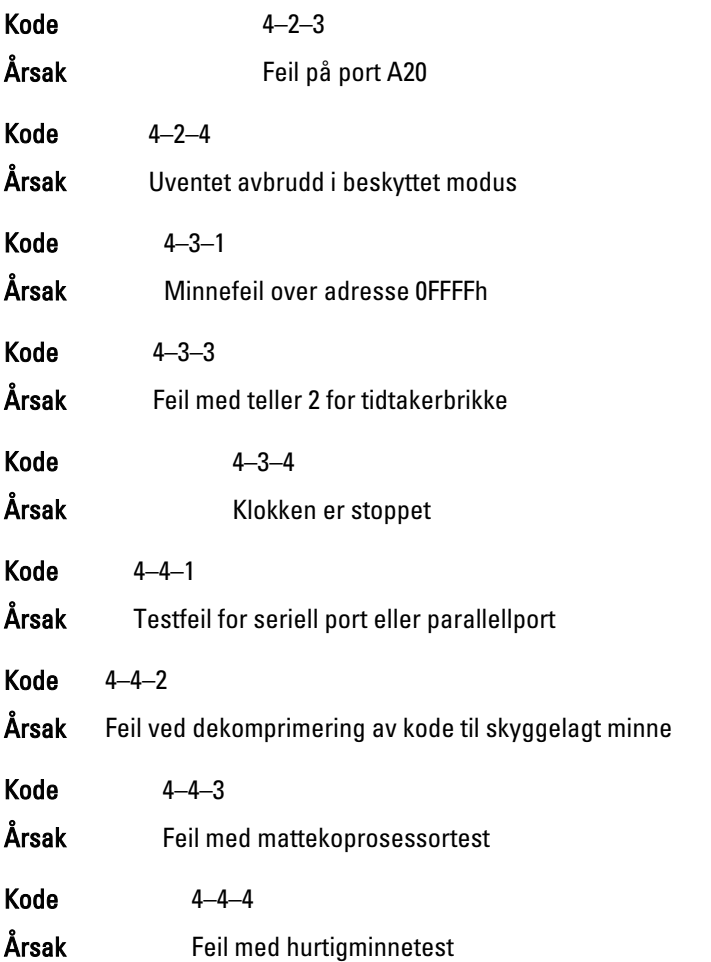

### Feilmeldinger

#### Address mark not found (adressemerke ikke funnet)

Beskrivelse BIOS fant feil på en disksektor eller kunne ikke finne en spesiell disksektor.

Alert! (Varsel!) Previous attempts at booting the system have failed at checkpoint [nnnn]. For help resolving this problem, please note this checkpoint and contact Dell Technical Support. (Tidligere forsøk på å starte dette systemet har mislyktes ved kontrollpunktet [nnnn]. For hjelp til å løse problemet, noter dette kontrollpunktet og ta kontakt med teknisk støtte hos Dell.)

Beskrivelse Datamaskinen kunne ikke fullføre oppstartsrutinen tre ganger etter hverandre på grunn av den samme feilen. Kontakt Dell og rapporter kontrollpunktkoden (nnnn) til støtteteknikeren

#### Alert! (Varsel!) Security override Jumper is installed. (Bryter for overstyring av sikkerhet er installert.)

Beskrivelse Bryteren MFG\_MODE er stilt og funksjonene til AMT Management deaktiveres til enheten fjernes.

#### Attachment failed to respond (vedlegg unnlot å svare)

Beskrivelse Diskettstasjon- eller harddiskkontrolleren kan ikke sende data til den assosierte stasjoner.

#### Bad command or file name (ugyldig kommando eller filnavn)

Beskrivelse Kontroller at du har skrevet kommandoen riktig, satt mellomrom på riktig sted og brukt riktig banenavn.

#### Bad error-correction code (ECC) on disk read. (ugyldig feilkorrigeringskode (ECC) på den leste disken)

Beskrivelse Diskettstasjon- eller harddiskkontrolleren detekterte en uopprettelig lesefeil.

#### Controller has failed (kontroller har feilet)

Beskrivelse Harddisken eller den assosierte kontrolleren er defekt.

#### Data error (datafeil)

Beskrivelse Diskettstasjon- eller harddisken kan ikke lese dataene. For operativsystemet Windows kjører du chkdsk-verktøyet for å kontrollere filstrukturen på diskettstasjonen eller harddisken. For alle andre operativsystemer kjører du det aktuelle korresponderende verktøyet.

#### Decreasing available memory (reduserer tilgjengelig minne)

Beskrivelse Én eller flere minnemoduler kan være skadet eller feilplassert. Sett inn minnemodulene på nytt og bytt dem om nødvendig.

### Diskette drive 0 seek failure (søkefeil på diskettstasjon 0)

Beskrivelse En kabel kan være løs, eller datamaskinens konfigurasjonsinformasjon stemmer kanskje ikke med maskinvarekonfigurasjonen.

#### Diskette read failure (diskettlesefeil)

Beskrivelse Disketten kan være defekt eller det kan være en løs kabel. Hvis lampene for tilgang til harddisker tennes, prøver du en annen disk.

#### Diskette subsystem reset failed (tilbakestillingen av undersystemet til disketten mislyktes)

Beskrivelse Diskettstasjonkontrolleren kan være defekt.

#### Gate A20 failure (feil på port A20)

Beskrivelse Én eller flere minnemoduler kan være skadet eller feilplassert. Sett inn minnemodulene på nytt og bytt dem om nødvendig.

#### General failure (generell feil)

Beskrivelse Operativsystemet kan ikke fullføre kommandoen. Denne meldingen etterfølges vanligvis av spesifikk informasjon—for eksempel, Printer out of paper (skriveren er tom for papir). Iverksett egnede tiltak for å løse problemet.

#### Hard-disk drive configuration error (konfigurasjonsfeil i harddisken)

Beskrivelse Initialisering av harddisken mislyktes.

#### Hard-disk drive controller failure (kontrollerfeil på harddisk)

Beskrivelse Initialisering av harddisken mislyktes.

#### Hard-disk drive failure (harddiskfeil)

Beskrivelse Initialisering av harddisken mislyktes.

#### Hard-disk drive failure (harddiskfeil)

Beskrivelse Initialisering av harddisken mislyktes.

#### Invalid configuration information-please run SETUP program (ugyldig konfigurasjonsinformasjon - kjør systemoppsettprogram)

Beskrivelse Informasjonen for datamaskinkonfigurasjon samsvarer ikke med maskinvarekonfigurasjonen.

#### Invalid Memory configuration, please populate DIMM1 (ugyldig konfigurering av minne, populer DIMM1)

Beskrivelse Sporet DIMM1 gjenkjenner ikke en minnemodul. Modulen settes i på nytt eller installeres.

#### Keyboard failure (tastaturfeil)

Beskrivelse Det kan være en løs kabel eller kontakt, eller tastatur- eller tastatur/musekontrolleren er defekt.

#### Memory address line failure at address, read value expecting value (feil med minneadresselinje ved adresse, leseverdi forventer verdi)

Beskrivelse En minnemodul kan være skadet eller feilplassert. Sett inn minnemodulene på nytt og bytt dem om nødvendig.

#### Memory allocation error (minnetildelingsfeil)

Beskrivelse Det er uoverensstemmelse med programvaren du prøver å kjøre og operativsystemet, et annet program eller et verktøy.

#### Memory data line failure at address, read value expecting value (feil i minnedatalinje ved adresse, leseverdi forventer verdi)

Beskrivelse En minnemodul kan være skadet eller feilplassert. Sett inn minnemodulene på nytt og bytt dem om nødvendig.

#### Memory double word logic failure at address, read value expecting value (logikkfeil ved aksessering av dobbeltord i minnet ved adresse, leseverdi forventer verdi)

Beskrivelse En minnemodul kan være skadet eller feilplassert. Sett inn minnemodulene på nytt og bytt dem om nødvendig.

#### Memory odd/even logic failure at address, read value expecting value (feil med minneadresselinje ved adresse, leseverdi forventer verdi)

Beskrivelse En minnemodul kan være skadet eller feilplassert. Sett inn minnemodulene på nytt og bytt dem om nødvendig.

#### Memory write/read failure at address, read value expecting value (feil med minneadresselinje ved adresse, leseverdi forventer verdi)

Beskrivelse En minnemodul kan være skadet eller feilplassert. Sett inn minnemodulene på nytt og bytt dem om nødvendig.

#### Memory size in CMOS invalid (minnestørrelse i CMOS ugyldig)

Beskrivelse Minnemengden som er registrert i informasjonen for datamaskinkonfigurasjon, samsvarer ikke med minnet som er installert i datamaskinen.

#### Memory tests terminated by keystroke (minnetester avsluttet med tastetrykk)

- Beskrivelse Et tastetrykk avbrøt minnetesten.
- No boot device available (ingen tilgjengelig oppstartsenhet)
- Beskrivelse Datamaskinen kan ikke finne disketten eller harddisken.
- No boot sector on hard-disk drive (ingen oppstartsektor på harddiskens driver)
- Beskrivelse Informasjonen for datamaskinkonfigurasjon i System Setup (systemoppsett) kan være feil.
- No timer tick interrupt (ingen stopp pga. tidshake)
- Beskrivelse En brikke på hovedkortet kan være ødelagt.

#### Non-system disk or disk error (ikke systemdisk eller diskfeil)

Beskrivelse Disketten i stasjon A har ikke installert et oppstartbart operativsystem. Enten må du bytte ut disketten med en som har et oppstartbart operativsystem eller så må du fjerne disketten fra stasjon A og starte datamaskinen på nytt.

#### Not a boot diskette (ikke oppstartbar diskett)

Beskrivelse Operativsystemet forsøker å starte opp fra en diskett som ikke har installert et oppstartbart operativsystem. Sett i en oppstartbar diskett.

#### Plug-and-play configuration error (plug-and-play konfigurasjonsfeil)

Beskrivelse Datamaskinen støtte på et problem da den forsøkte å konfigurere ett eller flere kort.

#### Read fault (lesefeil)

Beskrivelse Operativsystemet kan ikke lese fra diskettstasjonen eller harddisken, datamaskinen fant ikke en spesiell sektor på disken eller den forespurte sektoren er defekt.

#### Requested sector not found (kan ikke finne den forespurte sektoren)

Beskrivelse Operativsystemet kan ikke lese fra diskettstasjonen eller harddisken, datamaskinen fant ikke en spesiell sektor på disken eller den forespurte sektoren er defekt.

#### Reset failed (tilbakestilling mislyktes)

Beskrivelse Tilbakestillingen av disken mislyktes.

#### Sector not found (finner ikke sektor)

Beskrivelse Operativsystemet finner ikke en sektor på disketten eller harddisken.

#### Seek error (søkefeil)

Beskrivelse Operativsystemet finner ikke et bestemt spor på disketten eller harddisken.

#### Shutdown failure (feil ved avslutning)

Beskrivelse En brikke på hovedkortet kan være ødelagt.

#### Time-of-day clock stopped (klokken er stoppet)

Beskrivelse Batteriet kan være tomt

#### Time-of-day not set-please run the System Setup program (klokkeslettet eller datoen er ikke innstilt- kjør systemkonfigurasjonsprogrammet)

Beskrivelse Klokkeslettet eller datoen som er lagret i systemkonfigurasjonen, samsvarer ikke med systemklokken.

#### Timer chip counter 2 failed (feil med teller 2 for tidtakerbrikke)

Beskrivelse En brikke på hovedkortet kan være ødelagt.

#### Unexpected interrupt in protected mode (uventet avbrudd i beskyttet modus)

Beskrivelse Tastaturkontrolleren kan være ødelagt, eller en minnemodul kan være løs.

WARNING (ADVARSEL): Dell's Disk Monitoring System has detected that drive [0/1] on the [primary/secondary] EIDE controller is operating outside of normal specifications. It is advisable to immediately back up your data and replace your hard drive by calling your support desk or Dell. (Dells Disk Monitoring System har detektert at stasjonen [0/1] på [primær/sekundær] EIDE-kontroller fungerer utenfor de normale spesifikasjonene. Det anbefales å umiddelbart sikkerhetskopiere data og skifte ut harddisken ved å ringe kundestøtte eller Dell)

Beskrivelse Stasjonen detekterte mulige feiltilstander under første gangs oppstart. Når datamaskinen har fullført oppstarten, må du umiddelbart sikkerhetskopiere dataene og skifte ut harddisken (for installasjonsprosedyrer, se "Legge til og bytte ut deler" for din datamaskintype). Hvis du ikke har en annen harddisk tilgjengelig og harddisken ikke er den eneste oppstartbare stasjonen, går du inn på systemoppsettet og endrer den aktuelle innstillingen til None (Ingen). Deretter fjerner du harddisken fra datamaskinen.

#### Write fault (skrivefeil)

Beskrivelse Operativsystemet kan ikke skrive til disketten eller harddisken.

#### Write fault on selected drive (skrivefeil på valgte stasjon)

Beskrivelse Operativsystemet kan ikke skrive til disketten eller harddisken.

#### X:\ is not accessible. The device is not ready (X:\ er ikke tilgjengelig. Enheten er ikke klar)

Beskrivelse Diskettstasjonen kan ikke lese disken. Sett inn en diskett i stasjonen og prøv på nytt.

# Spesifikasjoner 21

### Tekniske spesifikasjoner

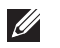

**Prosessor** 

MERK: Tilbudene kan variere fra område til område. Hvis du vil ha mer informasjon

om hvordan datamaskinen er konfigurert, klikker du på Start (eller Start i Windows XP) Hjelp og støtte og velger alternativet for å vise informasjon om datamaskinen.

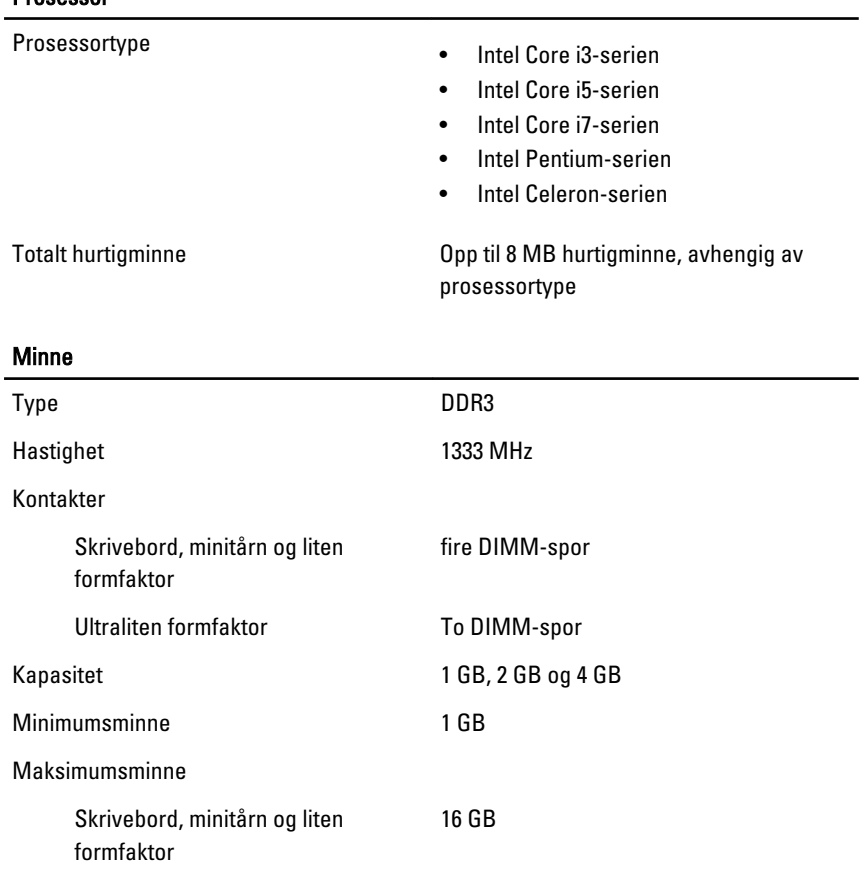

#### Minne

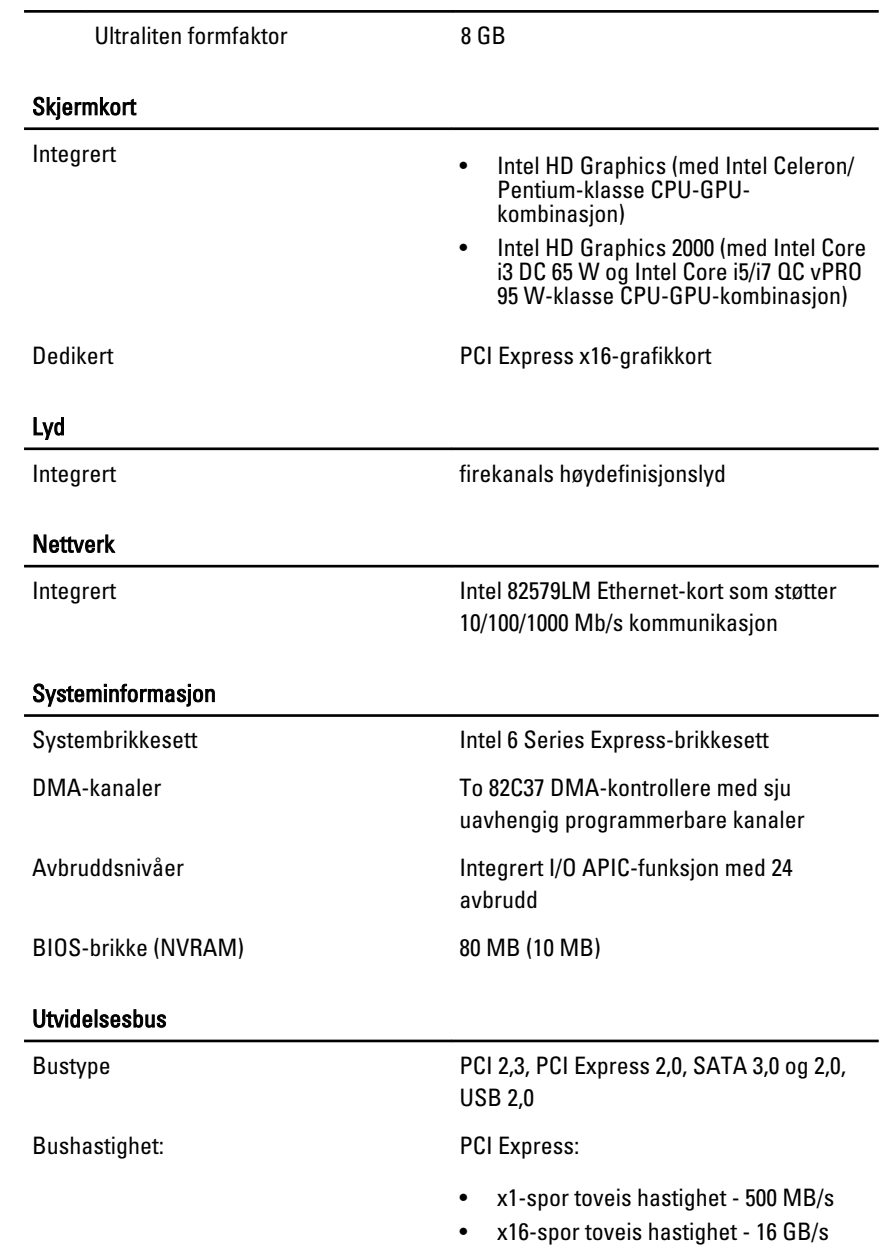

#### Utvidelsesbus

SATA: 1,5 Gbps, 3,0 Gbps, og 6 Gbps

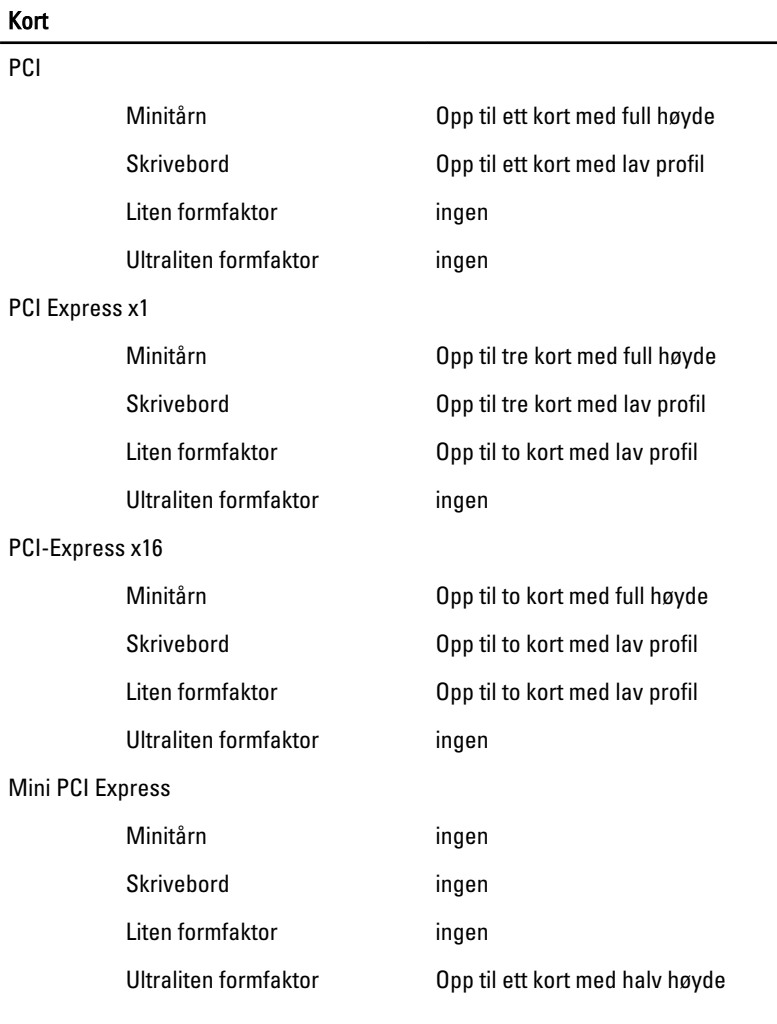

#### Stasjoner

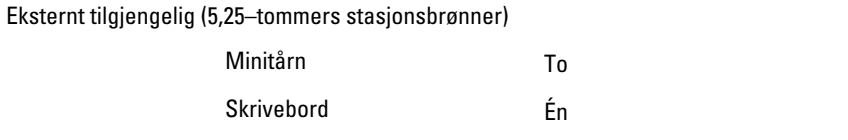

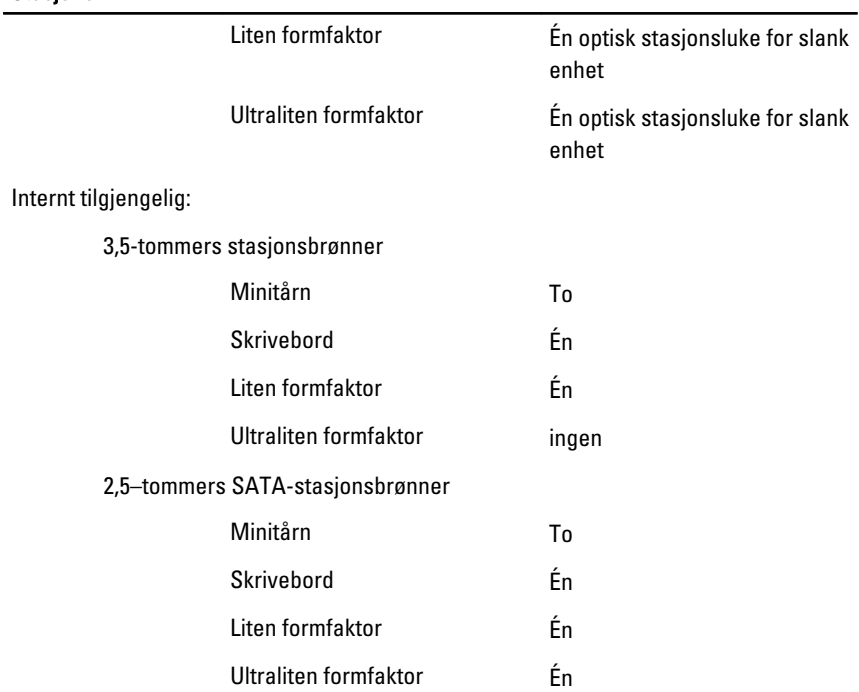

#### Eksterne kontakter

Lyd:

Stasioner

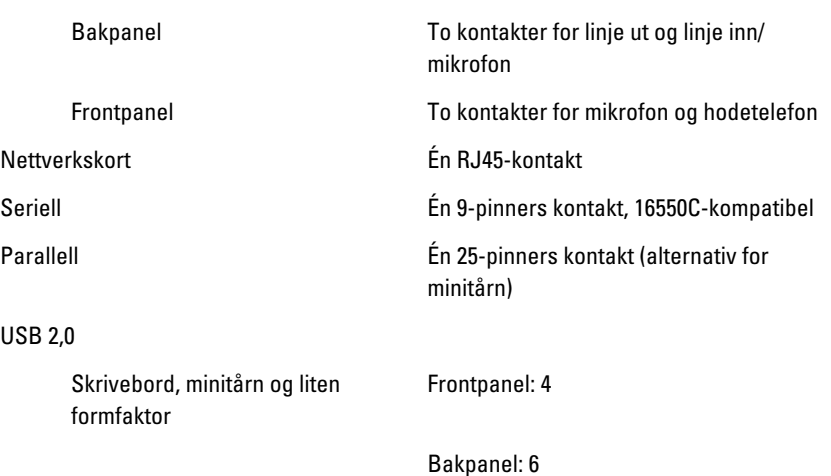

#### Eksterne kontakter

Ultraliten formfaktor Frontpanel: 2

Bakpanel: 5

Skjermkort 15-pinners VGA-kontakt, 20-pinners DisplayPort-kontakt

**MERK:** Tilgjengelige skjermkontakter kan variere, avhengig av valgt skjermkort.

#### Hovedkortkontakter

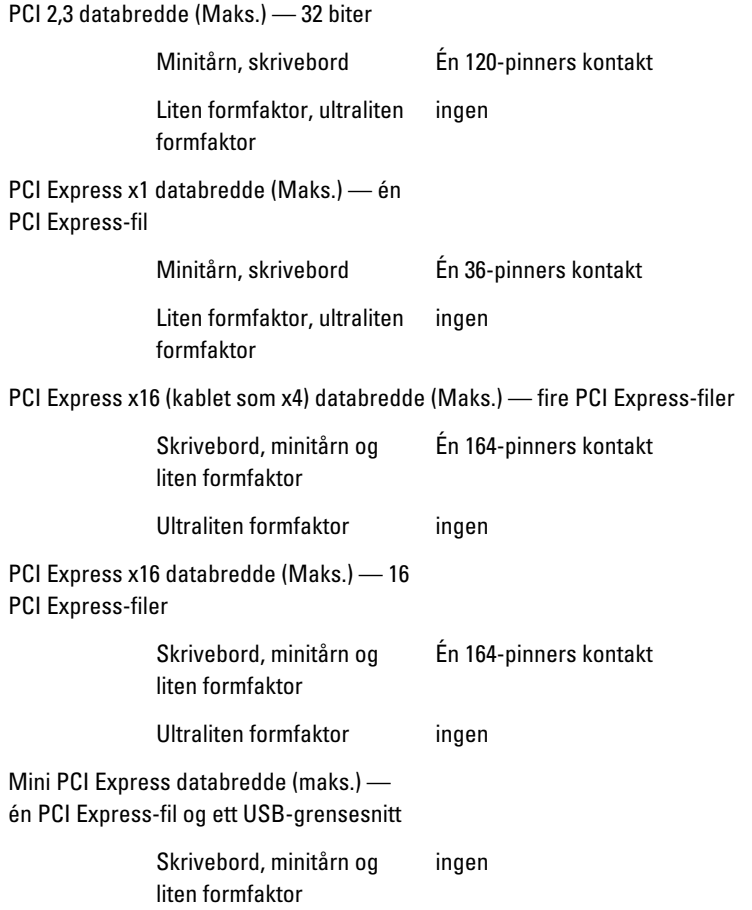

#### Hovedkortkontakter

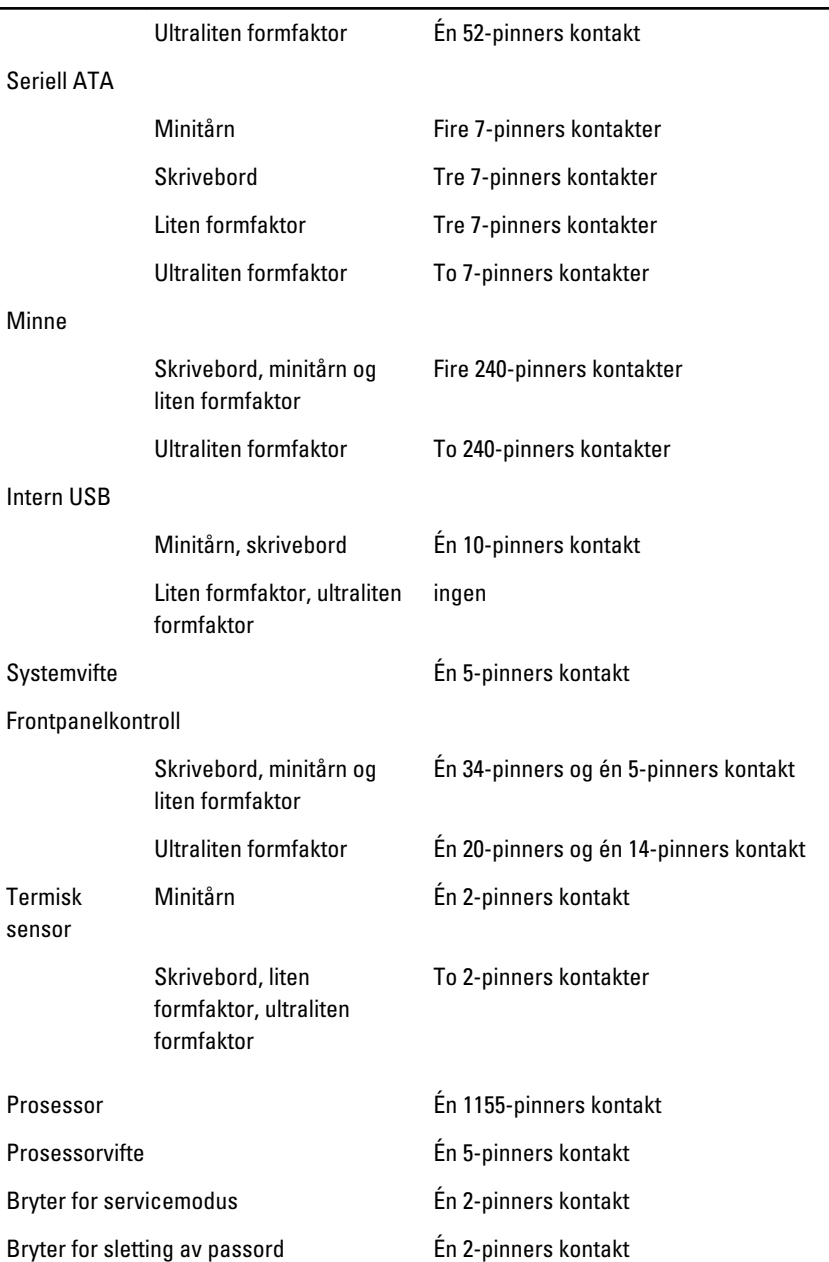

#### Hovedkortkontakter

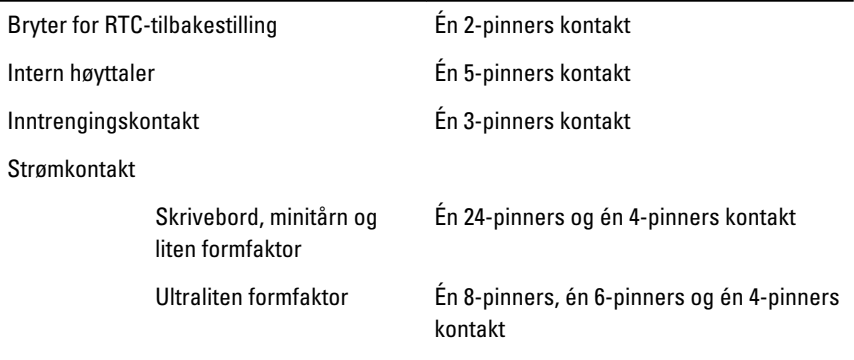

#### Knapper og lamper

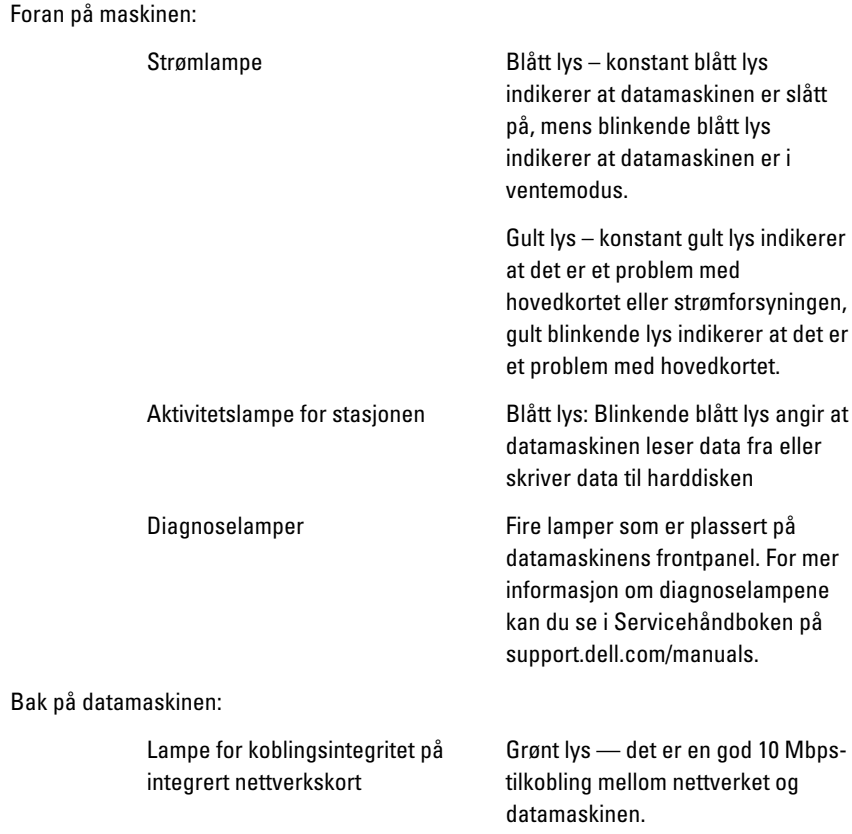

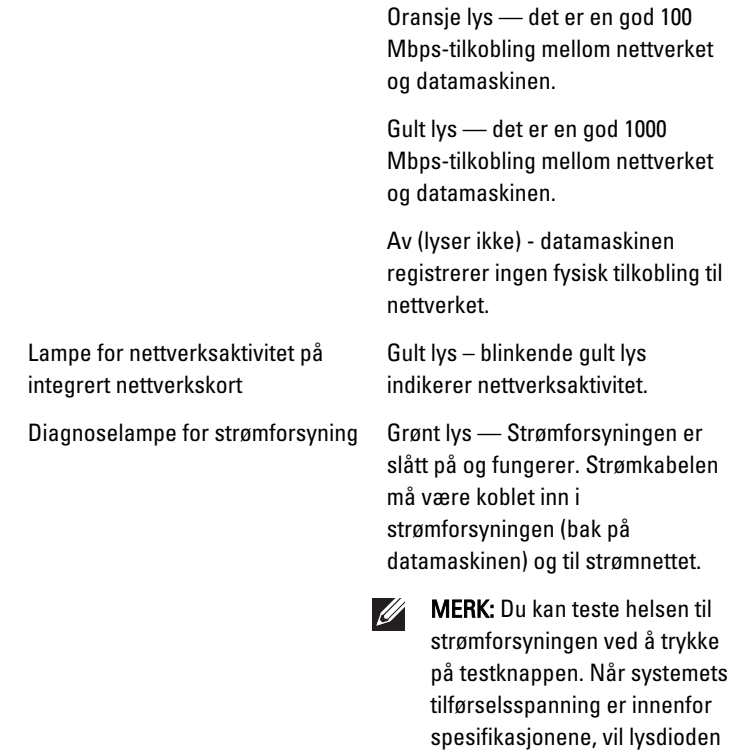

(LED) til selvtesten tennes. Hvis lysdioden (LED) ikke tennes, er det mulig at strømforsyningen ikke fungerer som den skal. Nettspenningen må være tilkoblet under denne testen.

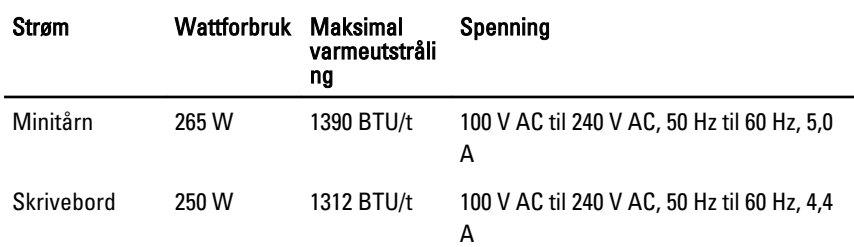

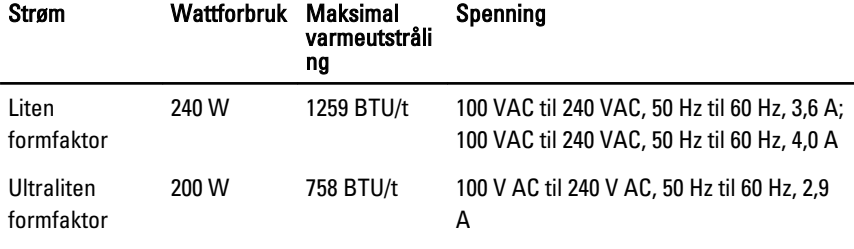

Klokkebatteri 3-V CR2032-litiumbatteri

MERK: Varmetap er beregnet ved å bruke wattklassifiseringen for strømforsyningen.

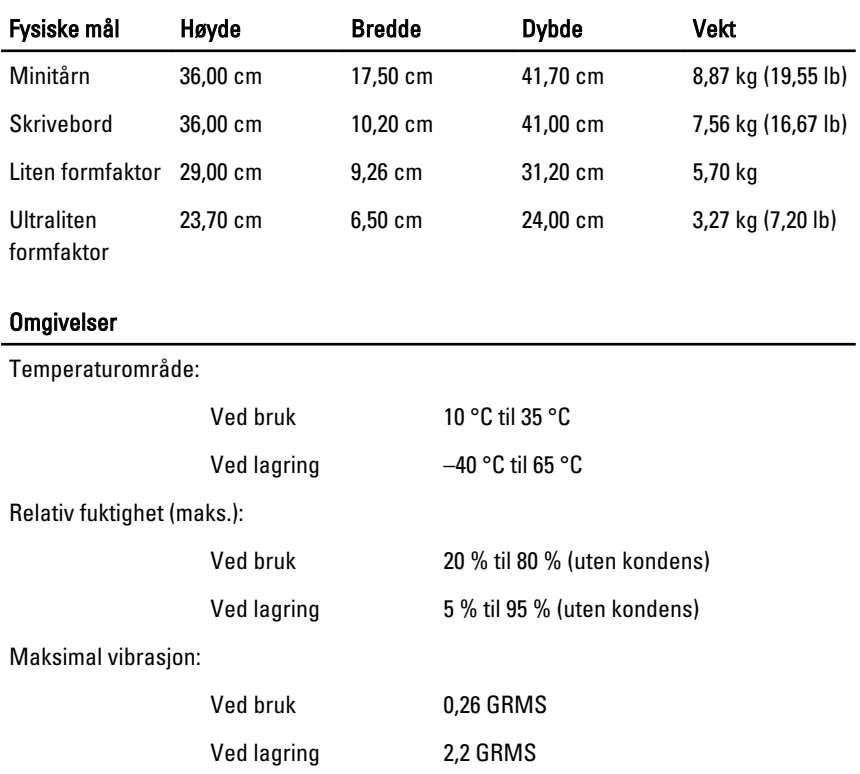

Maksimumsstøt:

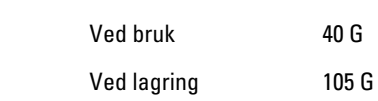

#### Omgivelser

Høyde over havet:

Ved bruk –15,2 m til 3048 m (–50 fot til 10 000 fot)

Ved lagring –15,2 m til 10 668 m (–50 fot til 35 000 fot)

Luftforurensningsnivå G1 eller lavere, som definert i henhold til ANSI/ISA-S71.04-1985

# Kontakte Dell 22

## Kontakte Dell

Gjør følgende hvis du vil kontakte Dell med spørsmål vedrørende salg, teknisk støtte eller kundeservice:

- 1. Gå til support.dell.com.
- 2. Kontroller at land eller område stemmer i nedtrekksmenyen Choose A Country/Region (Velg et land/område) nederst på siden.
- 3. Klikk Contact Us (Kontakt oss) til venstre på siden.
- 4. Velg den aktuelle tjeneste- eller kundestøttekoblingen basert på behov.
- 5. Velg den måten å kontakte Dell på som passer best for deg.

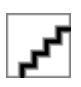